Министерство образования и науки Российской Федерации Филиал Федерального государственного бюджетного образовательного учреждения высшего профессионального образования «Южно-Уральский государственный университет» (национальный исследовательский университет) в г. Нижневартовске Кафедра «Информатика» ПРОЕКТ ПРОВЕРЕН ДОПУСТИТЬ К ЗАЩИТЕ Рецензент... И.о.зав. кафедрой «Информатика» к.т.н., доцент neurатаев / С.Г Пономарева 2016г. 50 NA9 2016 г. Разработка в Unreal Engine 4 ПОЯСНИТЕЛЬНАЯ ЗАПИСКА К ВЫПУСКНОЙ КВАЛИФИКАЦИОНОЙ РАБОТЕ ЮУрГУ-230105. 2016.261 ПЗ ВКР Консультанты Экономическая часть Руководитель проекта in reperceabameus к.э.н. доцент А.В. Прокопьев  $3m$ / Е.А. Зверева / 2016 г.  $\mathcal{U}$   $\sim$   $\mathcal{U}$  $4.30$   $\mu_{0.9}$ 2016г. Безопасность жизнедеятельности Автор проекта к.т.н. доцент студент группы НвФл - 628 7А.Б. Тряпицын + С.С. Беспрозванный  $\sqrt{2}$ lla e 2016 г.  $\frac{4300}{468}$ 2016 г. Нормоконтролер старщий преподаватель / Л.Н. Буйлушкина /  $a \overline{30}$   $\overline{6}$ NA9 2016 г. Нижневартовск 2016

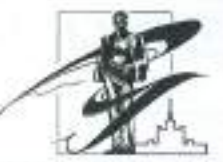

#### МИНИСТЕРСТВО ОБРАЗОВАНИЯ И НАУКИ РОССИЙСКОЙ ФЕДЕРАЦИИ ФИЛИАЛ ЮЖНО-УРАЛЬСКОГО ГОСУДАРСТВЕННОГО УНИВЕРСИТЕТА В Г.НИЖНЕВАРТОВСКЕ КАФЕДРА «ИНФОРМАТИКА»

230105.65 «Программное обеспечение вычислительной техники

и автоматизированных систем управления»

### **УТВЕРЖДАЮ**

И.о.зав. кафедрой «Информатика» к.т.н., доцент

/ С.Г.Пономарева/  $\ell\mu$ /личная подпись/ « 05» Pelopous 2016 г.

# **ЗАДАНИЕ**

на выпускную квалификационную работу студента

Беспрозванного Семёна Сергеевича

1. Тема работы Разработка в Unreal Engine 4

Утверждена приказом ректора университета от « 15 » апреля 2016 г. № 661

2. Срок сдачи студентом законченного работы «30» мая  $2016$  г.

3. Исходные данные к работе

Руководство пользователя Unreal Engine 4

План однокомнатной квартиры

Нормативно-технические документы по метрологическому обеспечению

обеспечению цифрового датчика температуры: МИ 222-80, Р 50.2.038-2004, МИ

1317-2004, РД 50-453-84, МИ 1202-86, ГОСТ 22261-94, ГОСТ 14014-91, ПР

50.2.012-94, ГОСТ 12.2.007.0-75, ГОСТ Р 12.1.019-2009, ГОСТ 12.2.091-2002,

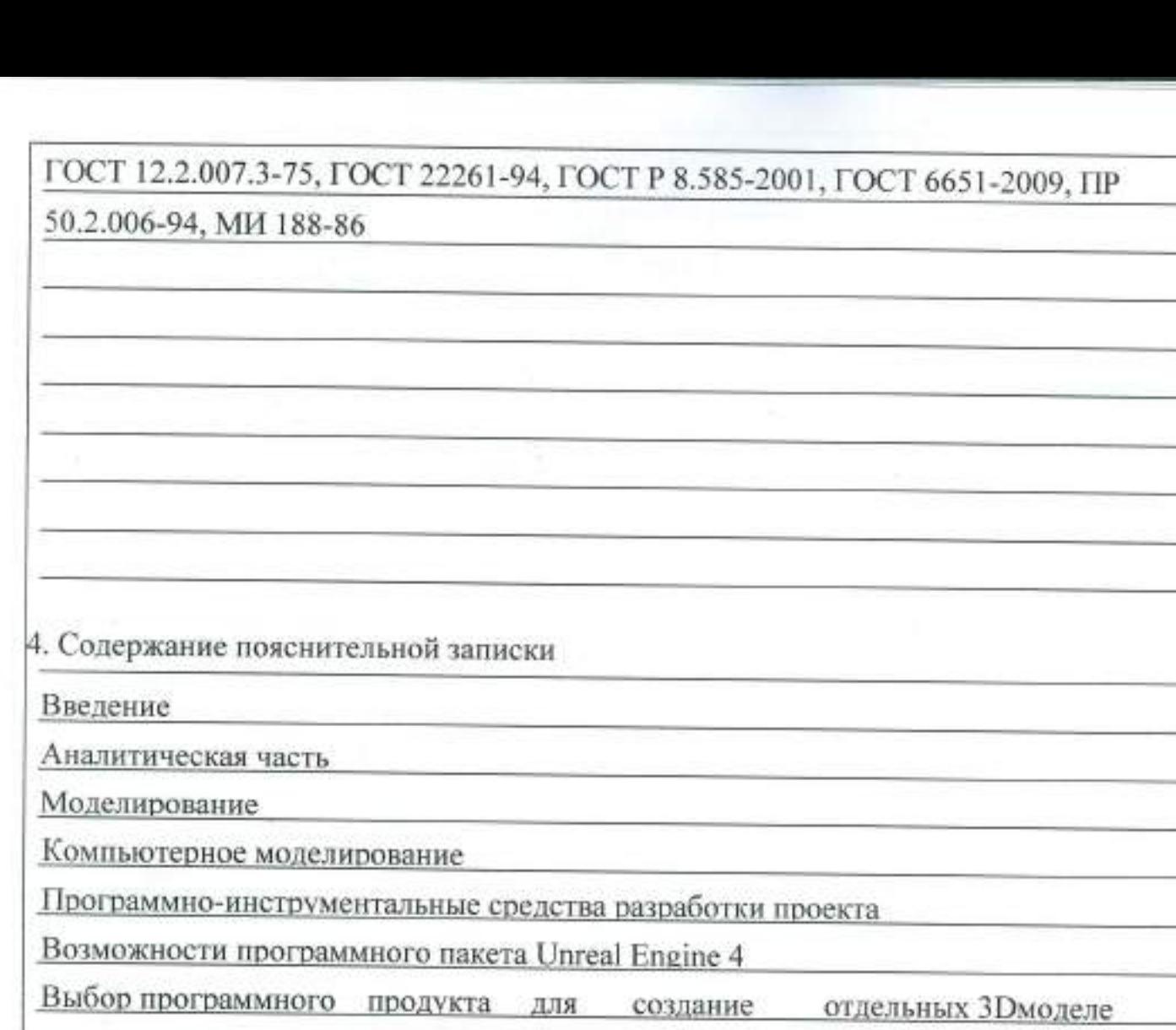

Трёх мерное моделирование квартиры в среде Unreal Engine 4

Создание 3D модели в Autodesk 3ds Max

Создание проекта в среде Unreal Engine 4

Организационно-экономический разлел

Безопасность жизнедеятельности при реализации проекта в Unreal Engine 4

Заключение

÷

é

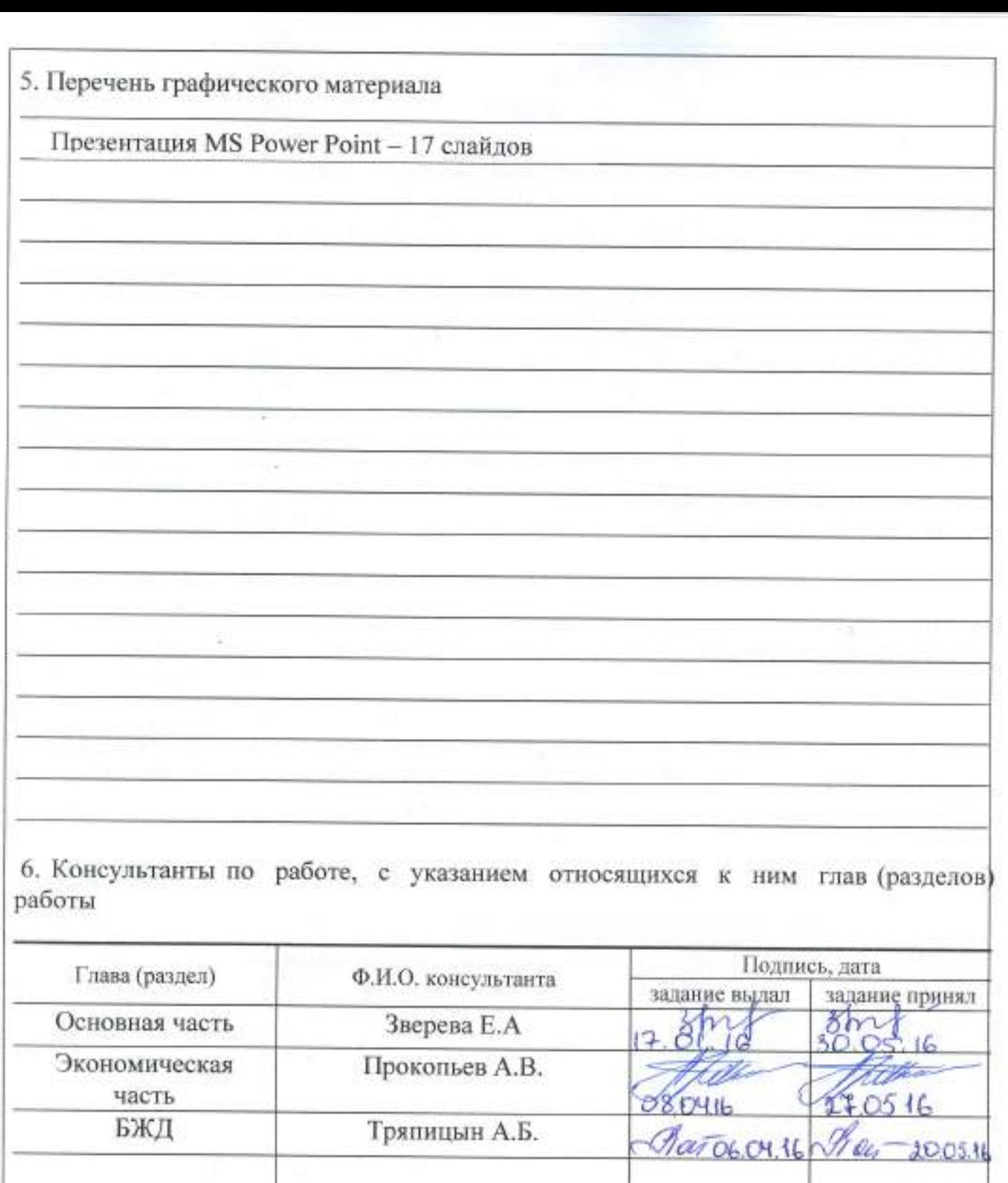

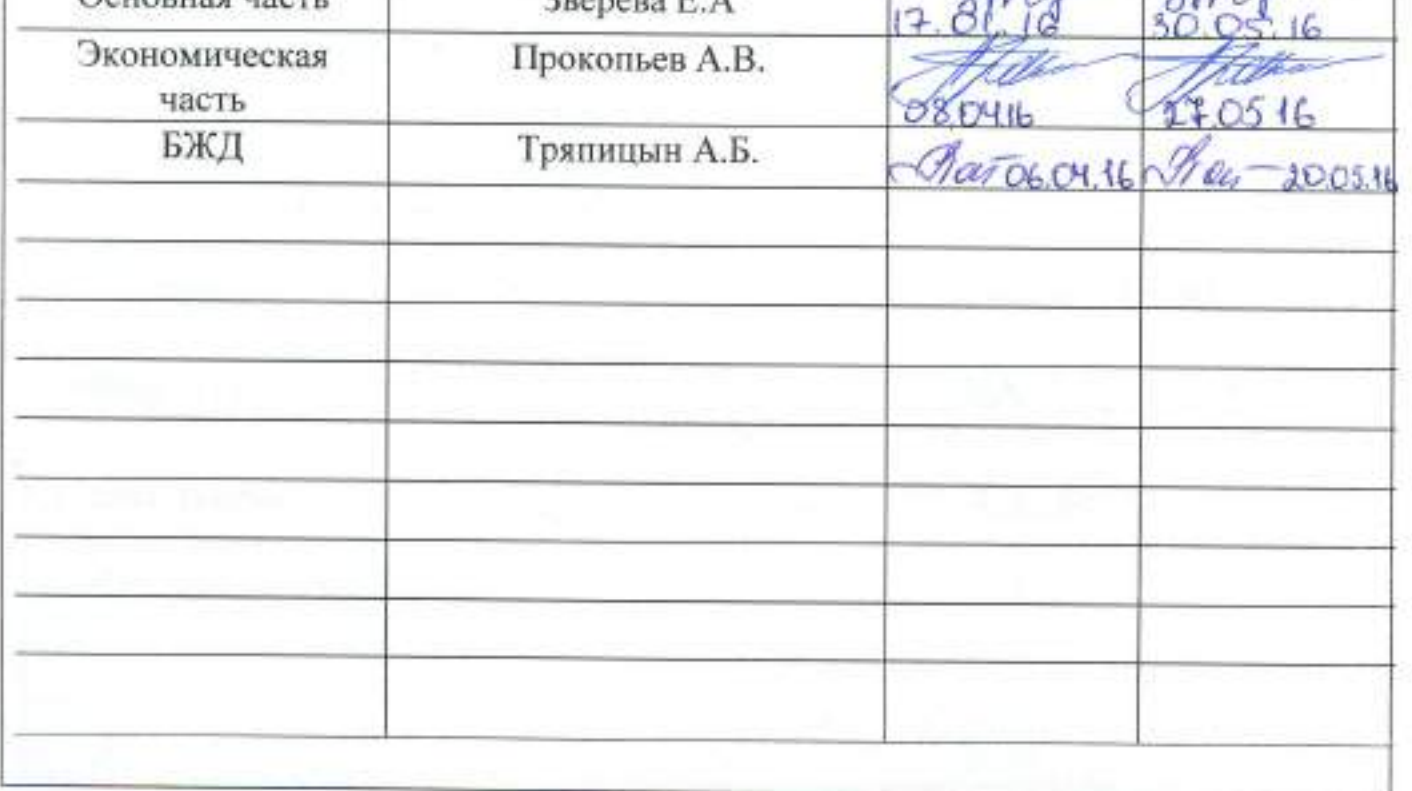

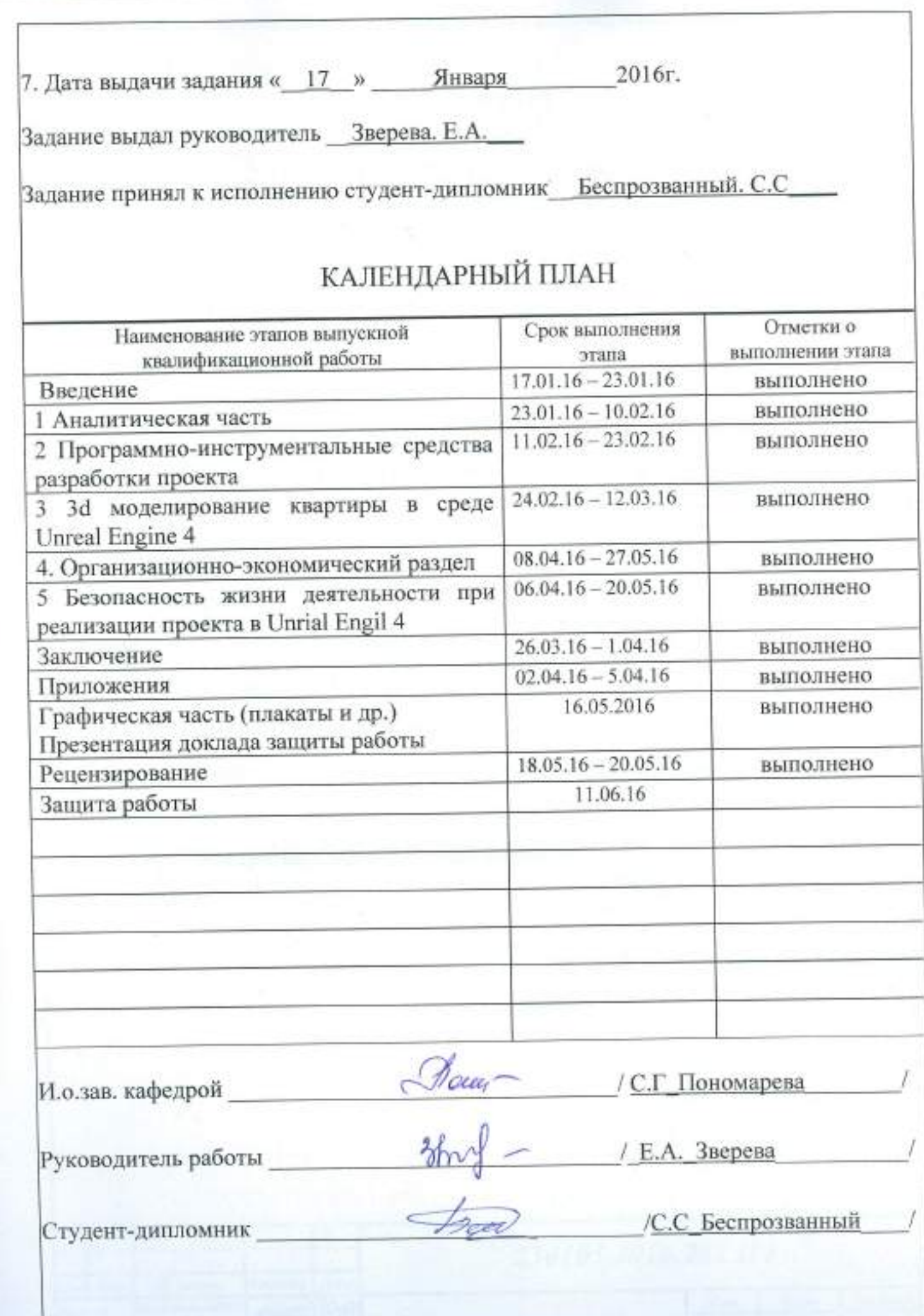

### **АННОТАЦИЯ**

Беспрозванный С. С. Разработка в Unreal engine 4 ЮУрГУ, Нижневартовск: филиал Информатика, НвФл-628: 2016, 83 с., 28 ил., 5 табл., библиогр. список - 20 наим., 1 прил.

Цель выпускной квалификационной работы разработка в Unreal Engine 4. В рамках выпускной квалификационной работы будет создана реалистичная модель трёх мерной квартиры с обстановкой и реалистичным видом из окна.

Для разработки нашего проекта необходимо решить следующие задачи:

- Создать простые 3D модели.
- Создать сложных 3D модели.

Выбрать программное инструментальное приложения ДЛЯ создания сложных 3D моделей.

Реализовать проект Unreal Engine 4.

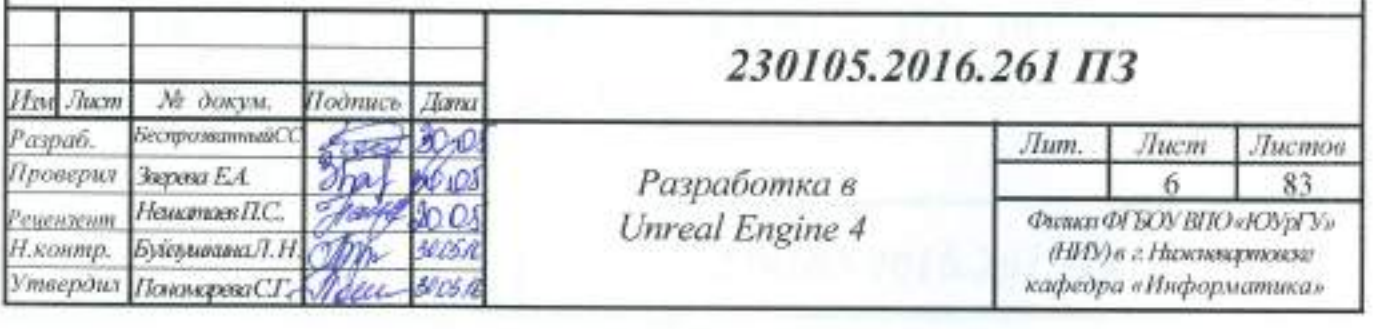

## ОГЛАВЛЕНИЕ

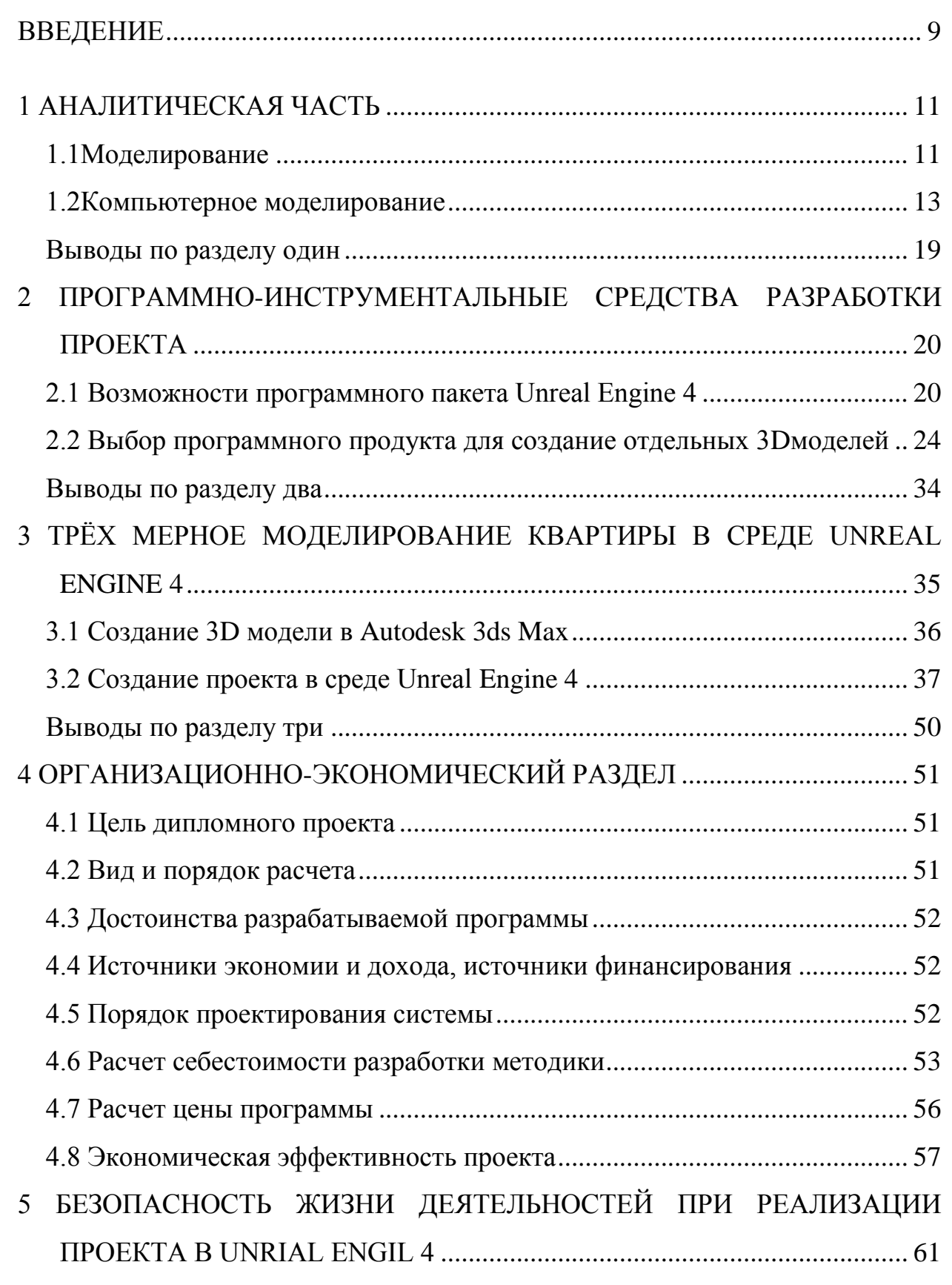

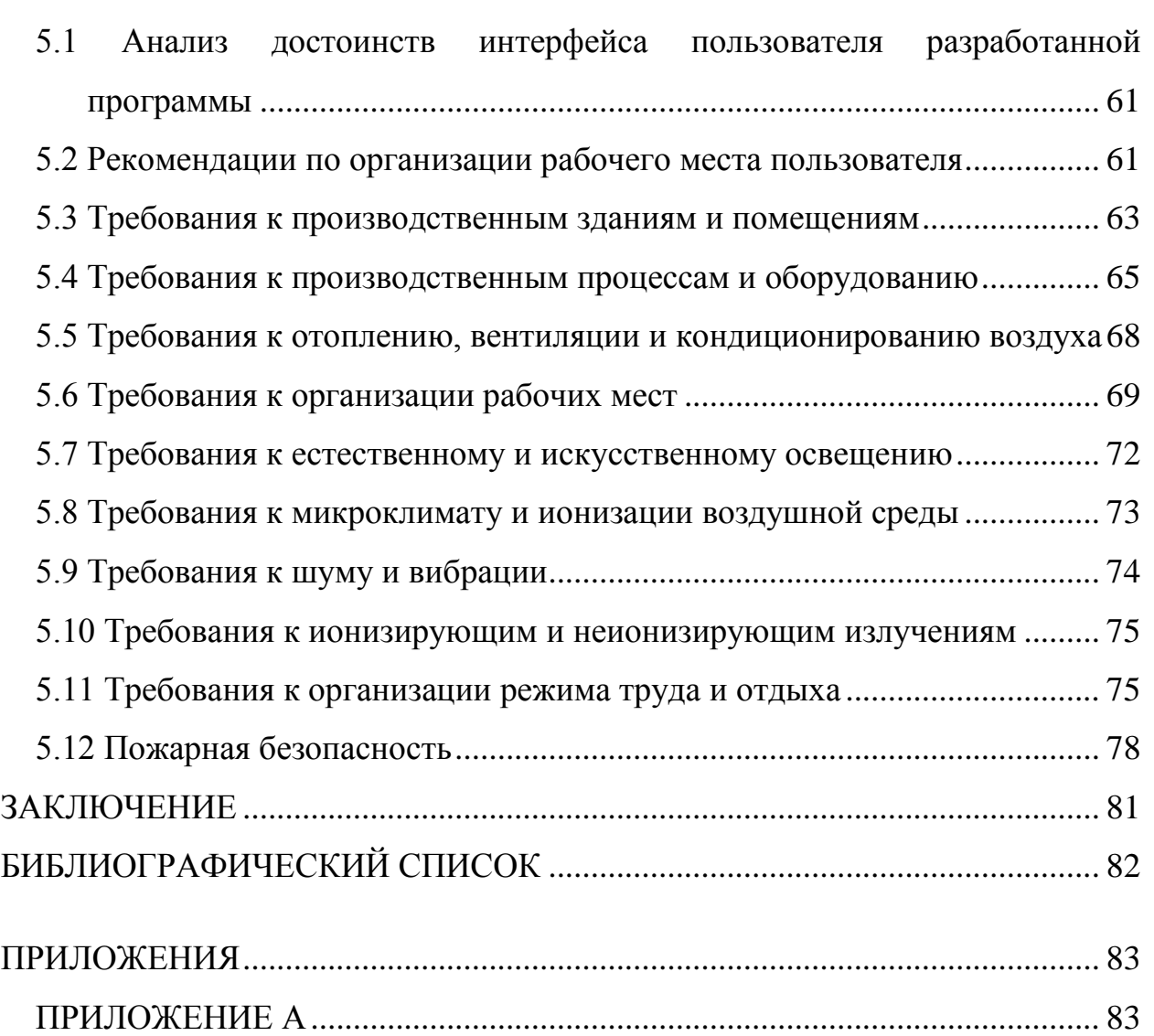

#### <span id="page-8-0"></span>**ВВЕДЕНИЕ**

В связи с тем, что мы живём в мире рыночной конкуренции, где каждый клиент - это доход, и чем больше вы привлекаете клиентов, тем больше доход вашей фирмы, клиента надо удивлять предоставлять более лучший сервис, после которого он хоте лбы остаются с вашей фирмой и продолжить сотрудничество.

Все это можно добиться с помощь различных программ для визуализации, представлению клиенту той или иной информации, в интересной для него сфере леятельности.

В настоящий момент фирмы в этих отраслях имеют проекты, которые участвуют в тендере для заключения договора на предоставление имеющегося перечня услуг у тех или иных компаний. Но и представляют в виде воссозданной по средствам чертежей в заложенной схеме трехмерной сцены. То есть, с помощью средств трехмерной графики клиент может увидеть, каким будет готовый проект в реальном времени. Это улучшает процесс разработки и создания готового продукта несколькими способами: во-первых, как на этапе разработки, так и по окончании могут быть внесены существенные поправки, вплоть до начала проведения монтажных работ, во-вторых: это отличный способ подать свою продукцию в лучшем виде, так как такая услуга верный знак качества.

С каждым годом все большее предпочтение отдается виртуальной реальности. Это происходит потому, что она проникла уже почти во все сферы человеческой деятельности.

3D моделирование широко применяется в создании анимации, в компьютерных играх, в программировании, в рекламной сфере, в видеоклипах, на телевидении, в кинофильмах, на презентациях.

3D модели используются в строительстве, в проектировании любого уровня, в дизайне интерьеров и на производстве.

Например, моделирование в трехмерной графике позволяет создать модель будущего коттеджа чертежам Заказчик  $\Pi$ <sup>O</sup>  $er$ ИЛИ эскизам. сможет путешествовать по этажам будущего объекта еще до начала строительства.

### 230105.2016.261.173

Часто на производстве необходимо видеть модель будущей продукции. Создание виртуального образца займет меньше ресурсов и времени. Это может быть и двигатель будущего автомобиля, дизайн нового телефона, интерьер помещения.

Более того, с помощью 3D анимации, можно узнать мнение покупателей о будущем продукте вашей фирмы, создав 3D модель и небольшой презентационный ролик.

Актуальность рассматриваемой проблемы определила цель работы – создать проект в Unreal Engel 4.

Для реализации проекта необходимо решить следующие задачи:

изучить программное обеспечение Unreal Engel 4

изучить программное обеспечение 3d max 2012 design

создать динамичную 3D модель объекта недвижимости.

В результате выполнения выпускной квалификационной работы была разработана трехмерная модель жилой квартиры, по которой можно совершить виртуальное путешествие, а именно создан компьютерный дизайн интерьера, смоделированы двери, стены, мебель, раковины, освещение помещения и прочее.

# *230105.2016.261.ПЗ* 10

### <span id="page-10-0"></span>1 АНАЛИТИЧЕСКАЯ ЧАСТЬ

#### <span id="page-10-1"></span>1.1 Моделирование

Моделирование является одним из способов познания мира.

Понятие моделирования достаточно сложное, оно включает в себя огромное разнообразие способов моделирования: от создания натуральных моделей (уменьшенных и или увеличенных копий реальных объектов) до вывода математических формул.

Для различных явлений и процессов бывают уместными разные способы моделирования с целью исследования и познания.

моделирования, Объект. результате который получается  $\mathbf{B}$ называется моделью. Должно быть понятно, что это совсем не обязательно реальный объект. Это может быть математическая формула, графическое представление и т.п. Однако он вполне может заменить оригинал при его изучении и описании поведения.

Хотя модель и может быть точной копией оригинала, но чаще всего в моделях воссоздаются какие-нибудь важные для данного исследования элементы, а остальными пренебрегают. Это упрощает модель. Но с другой стороны, создать модель - точную копию оригинала - бывает абсолютно нереальной задачей. Например, если моделируется поведение объекта в условиях космоса. Можно сказать, что модель - это определенный способ описания реального мира.

Моделирование проходит три этапа:

 $1 \quad$ Создание модели.

 $2.$ Изучение модели.

 $\mathfrak{Z}$ .  $W/M$ ли Применение результатов исследования на практике формулирование теоретических выводов.

## 230105.2016.261.173

1.1.1 Виды моделирования

Моделирование широко распространено, поэтому достаточно полная классификация возможных видов моделирования крайне затруднительна хотя бы в силу многозначности понятия «модель», широко используемого не только в науке и технике, но и, например, в искусстве. Применительно к естественнотехническим, социально-экономическим и другим наукам принято различать следующие виды моделирования:

Концептуальное моделирование, при котором с помощью некоторых специальных знаков, символов, операций над ними или с помощью естественного или искусственного языков истолковывается основная мысль (концепция) относительно исследуемого объекта.

Интуитивное которое сводится моделирование,  $\mathbf{K}$ мысленному эксперименту на основе практического опыта работников (широко применяется в экономике).

Физическое моделирование, при котором модель и моделируемый объект представляют собой реальные объекты или процессы единой или различной физической природы, причем между процессами в объекте-оригинале и в модели выполняются некоторые соотношения подобия, вытекающие из схожести физических явлений.

Структурно-функциональное моделирование, при котором моделями являются схемы, (блок-схемы), графики, чертежи, диаграммы, таблицы, рисунки, дополненные специальными правилами их объединения и преобразования.

Математическое (логико-математическое) моделирование, при котором моделирование, включая построение модели, осуществляется средствами математики и логики.

Имитационное (программное) моделирование, при котором логикоматематическая модель исследуемого объекта представляет собой алгоритм функционирования объекта, реализованный в виде программного комплекса для компьютера.

## 230105.2016.261.173

Перечисленные выше моделирования являются ВИДЫ He взаимоисключающими и могут применяться при исследовании сложных объектов либо одновременно, либо в некоторой комбинации. Отдельно следует сказать о компьютерном моделировании, являющемся развитием имитационного моделирования.

<span id="page-12-0"></span>1.2Компьютерное моделирование

Первоначально под компьютерным моделированием (или, как говорили, моделированием на ЭВМ) понималось лишь имитационное моделирование. Исторически случилось так. **ЧТО** первые работы  $\Pi$ <sup>O</sup> компьютерному моделированию были связаны с физикой. Затем разработанные подходы распространились на задачи химии, электроэнергетики, биологии и некоторые другие дисциплины, причем схемы моделирования не слишком отличались друг от друга. Этот вид моделирования все еще широко распространен и в научных, и прикладных исследованиях.

Однако сегодня понятие «компьютерное моделирование» чаще связывают не с фундаментальными дисциплинами, а в первую очередь с системным анализом. Следует заметить, что компьютер может быть весьма полезен при всех видах моделирования (за исключением физического моделирования, где компьютер тоже может использоваться, но, скорее, для целей управления процессом моделирования). Изменилось и понятие компьютерной модели. Раньше под компьютерной моделью чаще всего понимали имитационную модель - отдельную программу, совокупность программ или программный комплекс, позволяющий с помощью последовательности вычислений и графического отображения результатов воспроизводить (имитировать) процессы ИХ функционирования объекта. В настоящее время под компьютерной моделью чаще всего понимают структурно-функциональную модель — условный образ объекта, описанный с помощью взаимосвязанных компьютерных таблиц, блок-схем, диаграмм, графиков, рисунков, анимационных фрагментов, гипертекстов и

отображающий структуру и взаимосвязи между элементами объекта. Таким образом, мы видим, что понятие «компьютерное моделирование» значительно шире традиционного понятия «моделирование на ЭВМ» и нуждается уточнении, учитывающем сегодняшние реалии.  $\overline{B}$ Компьютерное моделирование — это метод решения задачи анализа или синтеза объекта на основе использования  $er$ компьютерной модели. Суть компьютерного моделирования заключена в получении количественных и качественных результатов по имеющейся модели. Качественные выводы, получаемые по результатам анализа, позволяют обнаружить неизвестные ранее свойства объекта. Количественные выводы в основном носят характер прогноза некоторых будущих ИЛИ объяснения прошлых значений переменных, характеризирующих систему.

Предметом компьютерного моделирования могут быть: экономическая деятельность фирмы или банка, промышленное предприятие, информационновычислительная сеть, технологический процесс, любой реальный объект или процесс, например процесс инфляции. Цели компьютерного моделирования могут быть различными, однако наиболее часто моделирование является, как уже отмечалось ранее, центральной процедурой системного анализа.

Если система сложна, а требуется проследить за каждым ее элементом, то на помощь могут, приди компьютерные имитационные модели. На компьютере можно воспроизвести последовательность временных событий, a потом обработать большой объем информации.

Однако следует четко понимать, что компьютер является хорошим инструментом для создания и исследования моделей, но он их не придумывает. Абстрактный анализ окружающего мира с целью воссоздания его в модели выполняет человек.

## 230105.2016.261. $\pi$ 3

# 1.2.1Основные этапы компьютерного моделирования

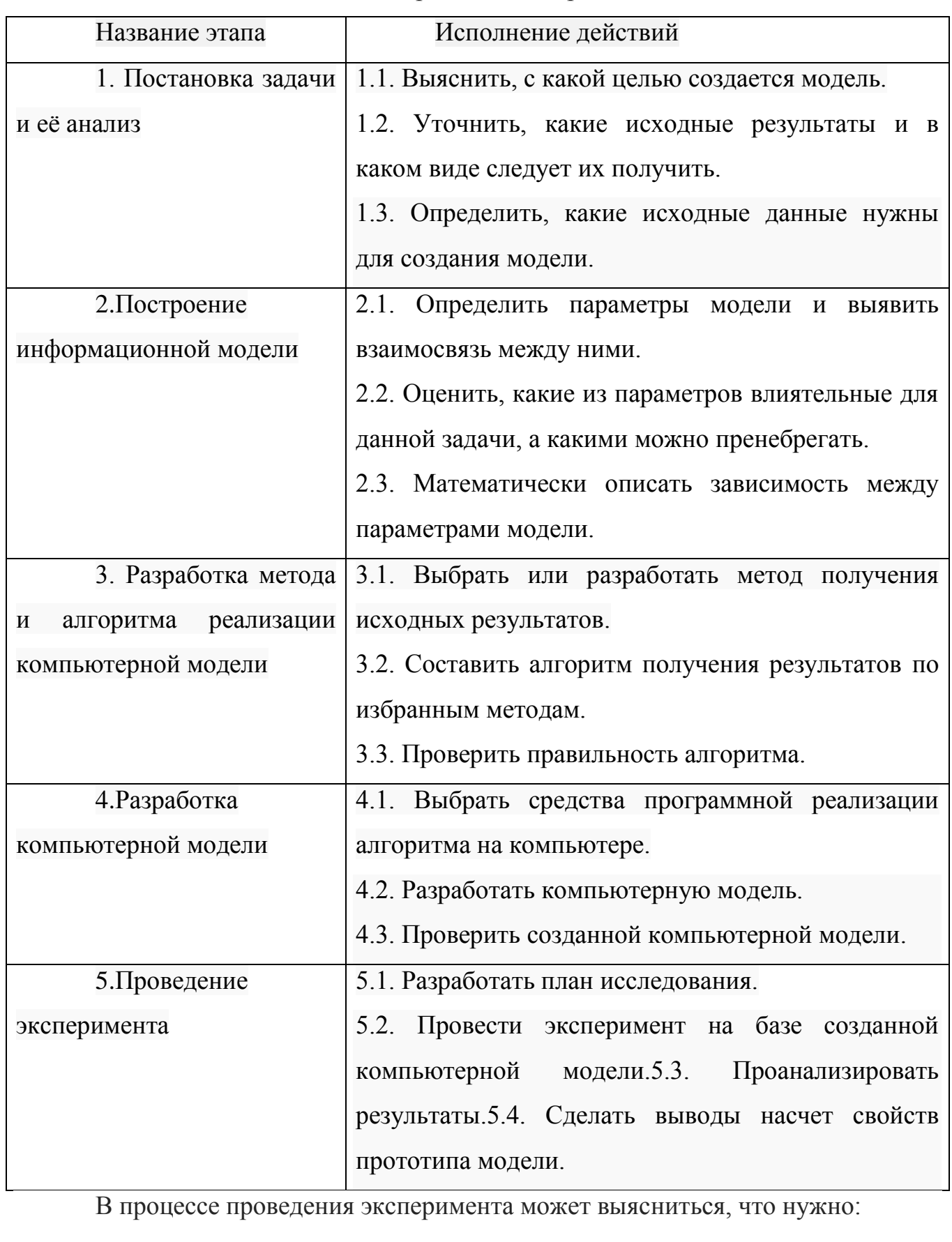

Таблица1 - Этапы компьютерного моделирования

230105.2016.261. $\Pi$ 3

- скорректировать план исследования;
- выбрать другой метод решения задачи;
- усовершенствовать алгоритм получения результатов;
- уточнить информационную модель;
- внести изменения в постановку задачи.

В таком случае происходит возвращение к соответствующему этапу и процесс начинается снова.

1.3 Предметной областью выбрана сфера недвижимости

В современной жизни трудно представить покупку квартиры не прибегая к услугам агентств по недвижимости, которые представляет собой организацию, оказывающую все виды услуг по обмену, продаже, покупке и аренде жилья. В распоряжении компании - исчерпывающие базы данных, содержащие информацию обо всех актуальных предложениях на рынке недвижимости города, что позволяет в кратчайшие сроки предоставить клиенту информацию о предлагаемом объекте, полностью соответствующем его индивидуальным запросам.

Также для лучшего представление клиента о будущей квартире, необходимо добавить реалистичную модель трёх мерной квартиры для наглядной демонстрации её клиенту. Что в свою очередь ускорит скорость обслуживания клиентов из-за наглядности приложения и повысит качество оказываемых услуг.

В рамках данного проекта необходимо создать модель однокомнатной квартиры, состоящей из зала, кухни, коридора, уборной и ванной комнаты. По плану квартиры представленному на рисунке 1.

Выявлены требования к модели квартиры:

- реалистичный вид: текстуры пола, потолка, дверей, окон, зеркал;
- реалистичная мебель, бытовая техника, сантехника;
- освещение;

*230105.2016.261.ПЗ* 16

реалистичный вид с балкона.

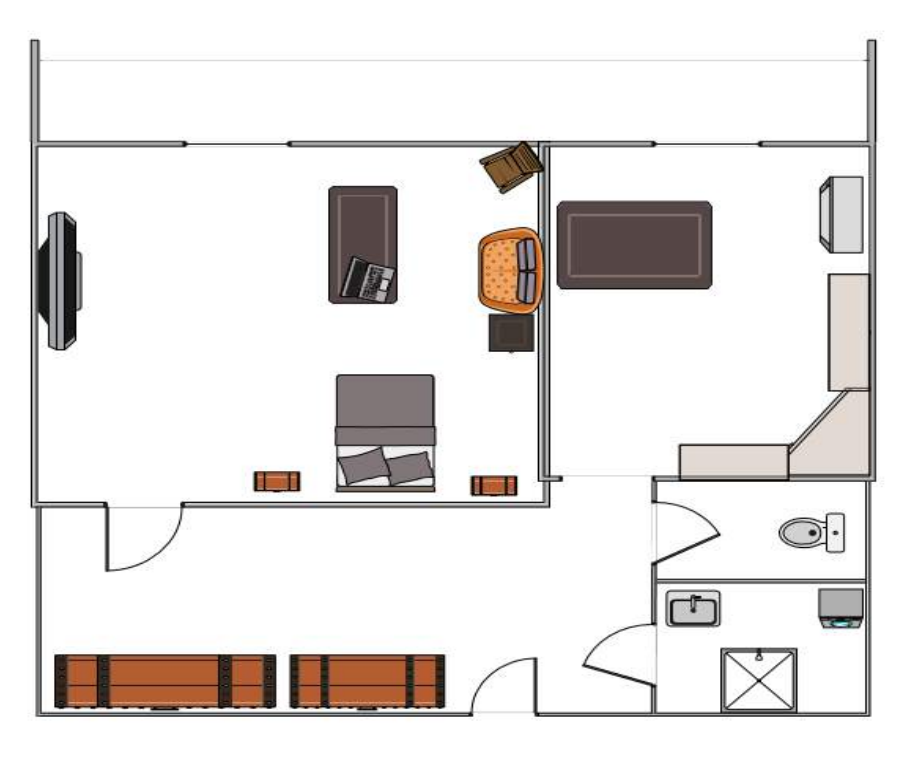

Рисунок 1 – План квартиры

1.4 Анализ аналогов разработки

Были рассмотрены агентства webpokaz, Сибирская панорамная студия. И аналогичные проекты в виде видео экскурсий по квартирам, принцип работы видео экскурсии, это объединенные между собой фотопанорам, в которых используется 360°х180° панорамная проекция и интерактивное управление. Для просмотра таких панорам не требуется высокой скорости для передачи данных, что позволяет размещать и активно продвигать их в сети Интернет.

Использование виртуальных экскурсий для помощи людям с ограниченными возможностями здоровья. Результаты недавних исследований в сфере взаимосвязи компьютерных технологий и людей с физическими недостатками показали, что виртуальные экскурсии эффективны для передачи информации и, в некоторых случаях, понижают уровень тревожности.

Людям с ограниченными возможностями здоровья сложно путешествовать, поэтому виртуальная экскурсия как никогда кстати. Использование виртуальных экскурсий для людей с недостатком средств. Далеко не секрет, что любой вид отдыха достаточно недешёвый. Конечно, можно выбирать. И за место Испании выбрать Алтай, а если и на это не хватает средств, то деревню с толпой родственников или лес на окраине города. Но что делать, если ты всю жизнь мечтал посетить Самый большой в мире аквариум в Барселоне? Увидеть красоты Алтая или часами походить по Эрмитажу, Лувру, Метрополитену или другому музею?!

Недостатки: даже самая красочная, качественная и интересная экспозиция музея не сможет до конца нам передать то ощущение, которое возникает при общении, соприкосновении с подлинным искусством.

1.5 Цели, задачи работы и способы их реализации

Предметом выпускной квалификационной работы является трехмерная компьютерная графика.

Объект – объект недвижимости (квартира).

Цель – создать виртуальную модель объекта недвижимости используя возможности Unreal Engel 4.

В соответствии с заданной целью поставлены следующие задачи:

1. Изучить возможности Unreal Engel 4 для создания виртуальных моделей объектов.

2. Провести сравнительный анализ программных систем для создания и редактирования трёхмерной графики и анимации и выбрать более подходящий для создания 3D моделей отдельных объектов интерьера.

3. Создать модели потолка, стен, оконных и дверных проёмов.

4. Создать внутреннее освещение (лампочки накаливания) и внешнее освещение, эмитирующее солнце.

5. Создать сложные 3D модели интерьера квартиры.

# *230105.2016.261.ПЗ* 18

6. Создать текстуры отдельных объектов модели.

7. В соответствии с планом квартиры реализовать проект в Unreal Engel 4

<span id="page-18-0"></span>Выводы по разделу один

Рассмотрены понятие моделирования, его виды, этапы компьютерного моделирования. Проанализирована предметная область. Выявлены требования к разрабатываемым объектам недвижимости. Сформулирована цель и задачи.

<span id="page-19-0"></span>2 ПРОГРАММНО-ИНСТРУМЕНТАЛЬНЫЕ СРЕДСТВА РАЗРАБОТКИ ПРОЕКТА

2.1 Возможности программного пакета Unreal Engine 4

<span id="page-19-1"></span>Unreal Engine 4 - это готовый набор инструментов разработки, созданный Epic Games, для разработчиков игр. Есть возможность выделится из толпы от создания мобильных приложений до создание нереальных блокбастеров и онлайн игр.

Unreal Engine 4 позволяет ускорить разработку с помощью образцов игр и сцен, искусства и аудио, планов, логики, и даже код на C++, всё это можно купить и добавить к проекту.

В Unreal Engine 4 есть возможность разработки (рисунок2). От простых игры, с потрясающие высококачественной графикой. До сложных высоко качественных 3D игр. движком Unreal Engine 4 возможность, разрабатывать свою игру и легко конвертировать на устройствах iOS и Android.

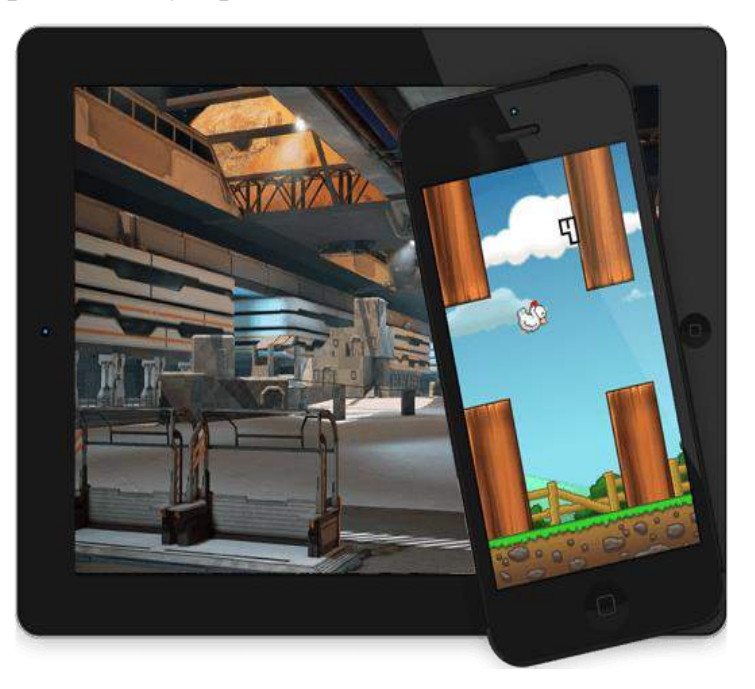

Рисунок 2 – Мобильные устройства

# *230105.2016.261.ПЗ* <sup>20</sup>

В UnrealEngine4 включены инструменты концептуального проектирования и визуальный отладчик (рисунок 3), которые позволяют быстро создать прототип и строить полные игры, симуляцию и визуализацию без необходимости программирования.

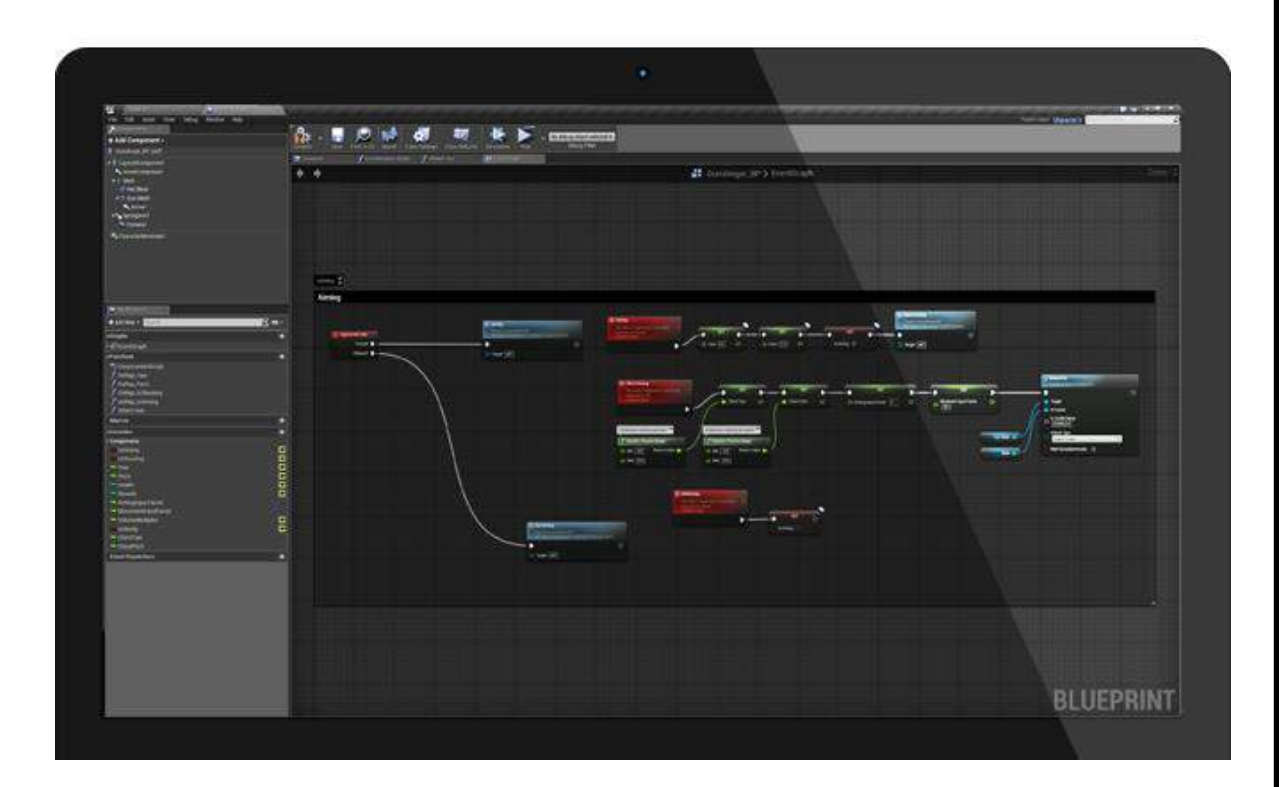

Рисунок 3 – План визуального скриптинга

В Unreal Engine 4 есть полностью интегрированный набор инструментов для построения и настройки каждого аспекта проекта (рисунок 4). Расширенные функции включают в себя физические настройки рендеринг, построитель уровней, анимации, визуальные эффекты, эффекты физики, и управление активными свойствами.

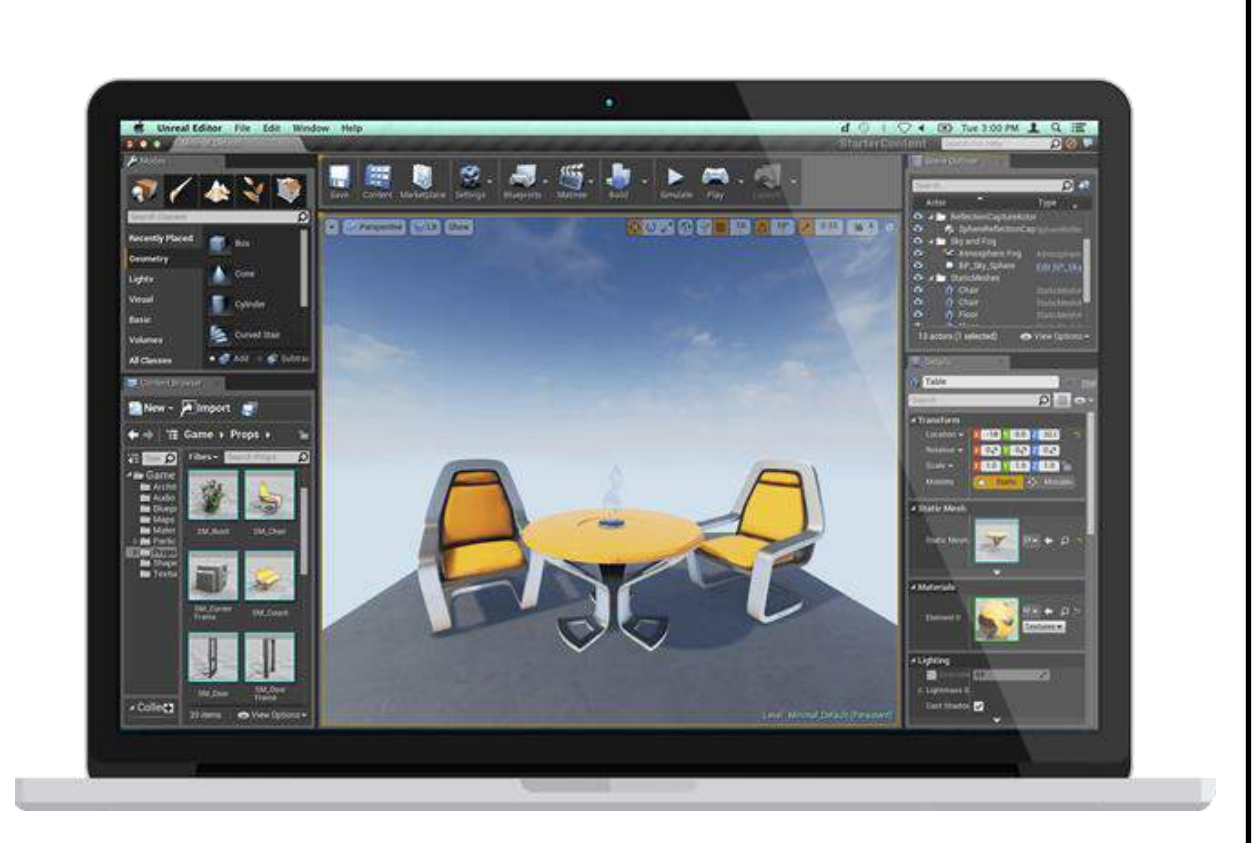

Рисунок 4 – Интегрированный набор инструментов

Разработчикам в Unreal Engine 4 предоставлен доступ к полному коду программы (рисунок 5). На C++ можно редактировать исходный код.

В Unreal Еngine 4 есть возможность для создания эффектных, захватывающих впечатлений VR(виртуальных пространств) сочетающих визуальная точность с высокой производительностью (рисунок 6).

Ускорить разработку собственного продукта можно с помощью торговой площадки, там всегда есть множество дополнительного софта для создания проектов. Можно купить, либо продать свой софт (рисунок 7).

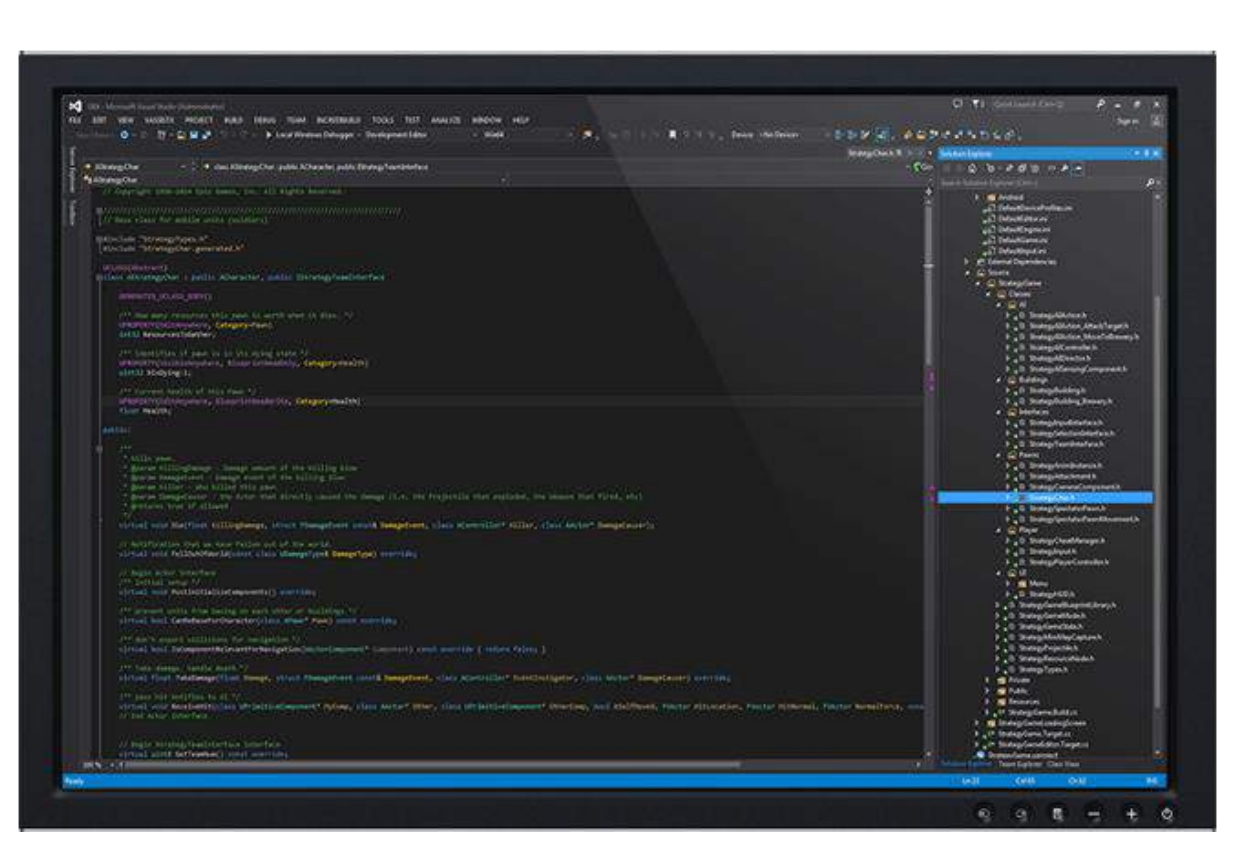

Рисунок 5 – Исходный код программы

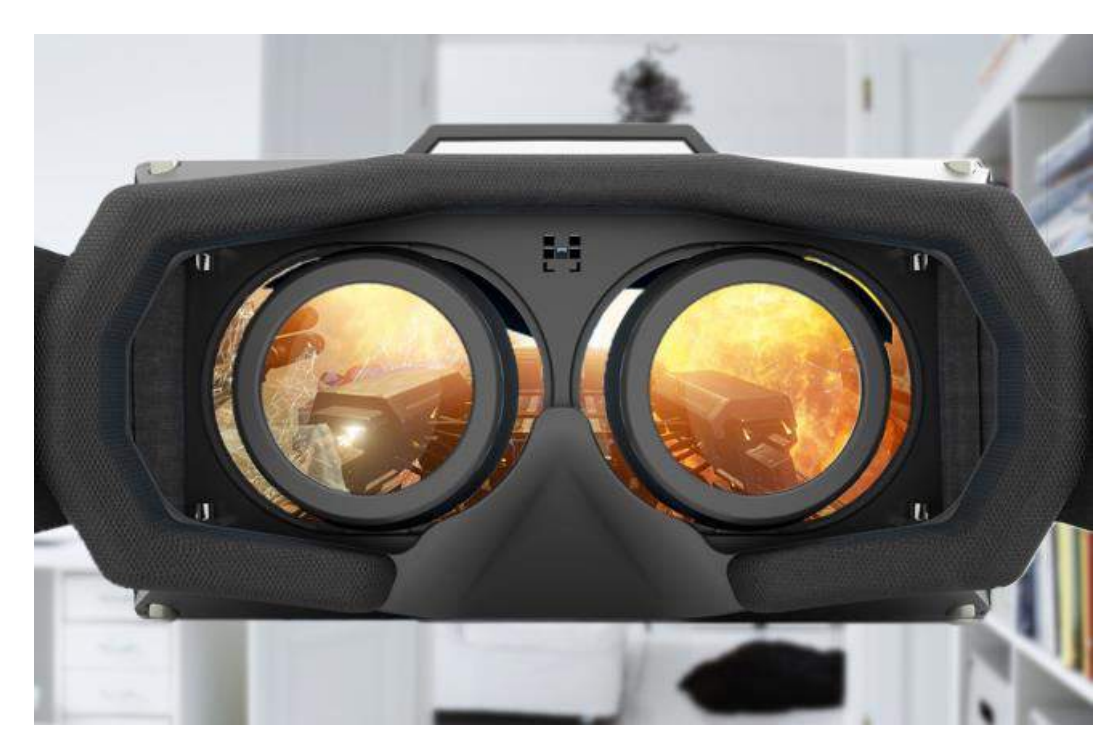

Рисунок 6 – Очки виртуальной реальности

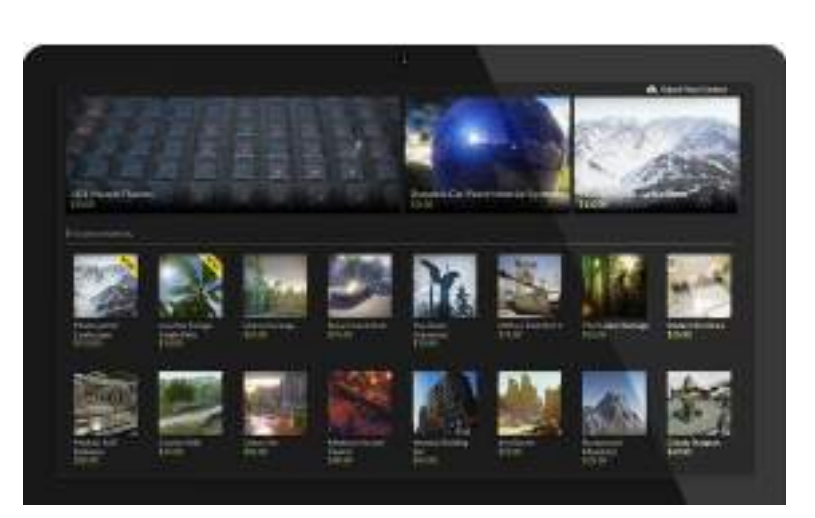

Рисунок 7 – Торговая площадка

<span id="page-23-0"></span>2.2 Выбор программного продукта для создание отдельных 3Dмоделей

Одной из поставленных задач дипломной работы является выбор графической среды разработки для создания отдельных моделей объекта недвижимости: столы, стулья, кровать, диван, холодильник, ноутбук, телевизор кухонный гарнитур, окна, душевая кабина, стиральная машинка, растения в горшках, кресла, перила для балкона, тумбочки, шкафы.

На данный момент существует достаточно большое количество программных продуктов в сфере трехмерной графики, представленных на рынке, как непосредственно для моделирования трехмерных объектов и последующей визуализации, так и высокопрофессиональной анимации с использованием различных дополнительных внешних компонентов в обоих случаях. Взяты программы для сравнения:

1) Autodesk 3ds Max

- 2) Light Wave 3D
- 3) Autodesk Softimage

4) Houdini

2.2.1 Autodesk 3ds Max

Autodesk 3ds Max (ранее 3D Studio MAX) — полнофункциональная профессиональная программная система для создания и редактирования трёхмерной графики и анимации, разработанная компанией Autodesk. Содержит самые современные средства для художников и специалистов в области мультимедиа. Работает в операционных системах Microsoft Windows и Windows NT (как в 32-битных, так и в 64-битных). Весной 2011 года выпущена четырнадцатая версия этого продукта под названием «3ds Max 2012».

3ds Max располагает обширными средствами по созданию разнообразных по форме и сложности трёхмерных компьютерных моделей, реальных или фантастических объектов окружающего мира, с использованием разнообразных техник и механизмов, включающих следующие:

Полигональное моделирование в которое входят Editable mesh (редактируемая поверхность) и Editable poly (редактируемый полигон) — это самый распространённый метод моделирования, используется для создания сложных моделей и низкополигональных моделей для игр. Как правило, моделирование сложных объектов с последующим конвертированием в Editable poly начиналось с построения параметрического объекта «Вох» и поэтому способ моделирования общепринято называется «Box modeling»;

Моделирование на основе неоднородных рациональных В-сплайнов (NURBS):

Моделирование на основе порций поверхностей Безье (Editable patch) - подходит для моделирования тел вращения;

Моделирование  $\mathbf c$ использованием встроенных библиотек стандартных параметрических объектов (примитивов) и модификаторов.

Методы моделирования могут сочетаться друг с другом;

Моделирование на основе стандартных объектов, как правило, является основным методом моделирования и служит отправной точкой для создания объектов сложной структуры, что связано с использованием примитивов в сочетании друг с другом как элементарных частей составных объектов.

## 230105.2016.261.173

25

Начиная с версии 8, в 3ds Max встроен модуль Hair&Fur (волосы и шерсть), позволяющий моделировать волосы, шерсть, траву, прутья и др.

3ds Max обладает довольно обширной базой стандартных средств, облегчающих моделирование всевозможных спецэффектов.  $H_0$ помимо стандартной базы существует масса дополнительных средств (плагинов) позволяющих создавать значительно более реалистичные эффекты огня, воды, дыма и т. д. Плагины являются внешними встраиваемыми модулями, которые продаются отдельно от пакета 3ds Мах или же распространяются бесплатно через Данные Интернет. программы создаются как КРУПНЫМИ компаниями, специализирующимися по разработке программного обеспечения, так и простыми разработчиками-энтузиастами. Дополнительных модулей для 3ds Max настолько много, что количество инструментов предлагаемых ими во много раз превосходит комплект стандартных средств 3ds Max. Плагины упрощают выполнение многих задач — например, позволяют расходовать меньше времени на просчёт более визуализации  $(a^3a)^2$ счёт усовершенствованных подключаемых визуализаторов) или ускоряют моделирование объектов. благодаря разнообразным модификаторам функциональным  $\mathbf{M}$ дополнительным возможностям. Такие дополнительные модули как Particle Flow, Cloth FX, Reactor, - стали настолько популярны, что было решено интегрировать их в программу 3ds Max и теперь они являются частью программы. Ниже представлен список некоторых плагинов для 3ds Max:

FumeFX — с помощью этого плагина создаются фотореалистичные эффекты огня, языков пламени, дыма и т. д.

DreamScape — с помощью этого плагина создаются реалистичные ландшафты, горы, небо, атмосферные эффекты и т. д.

AfterBurn — с помощью этого плагина создаются фотореалистичные эффекты облаков, дыма, взрыва и т. д.

RealFlow — с помощью этого плагина создаются фотореалистичные эффекты воды, всплески, туман, пена, водопады, фонтаны, волны и т. д.

## 230105.2016.261. $\pi$ 3

26

 GrowFX — с помощью этого плагина создаются растения любого вида: от пальм и лиан до сосен, от цветов до крупных широколиственных деревьев и т. д. Каждое растение созданное с помощью этого плагина можно свободно анимировать.

#### 2.2.2 LightWave 3D

LightWave 3D — компьютерная программа, полнофункциональный профессиональный редактор трёхмерной графики, разработанный компанией NewTek. Последние версии предназначены для работы в среде Microsoft Windows и Mac OS X (как в 32‑битных, так и в 64‑битных), также работает в среде Linux под Wine.

Популярный пакет для создания трехмерной графики, широко применяемый в производстве видео, теле, кинопродукции. Lightwave содержит мощную систему полигонального моделирования, которая также создает основанные на полигонах поверхности подразделения (polygon-based subdivision), которым фирма Newtek дала имя «MetaNURBS» (несмотря на название, Lightwave не поддерживает NURBS-моделирование, MetaNURBS является торговой маркой, используемой Newtek'ом для своих поверхностей разбиения).

Включая версию 9.6 содержит два основных программных модуля modeler для моделирования и layout для всего остального. Третья программа — Hub используется для автоматической синхронизации данных между модулями. С выходом Lightwave Сore (выпуск намечен на первый квартал 2010 года) modeler и layout будут объединены.

Lightwave содержит развитую систему анимации (кости, фреймовая и инверсная кинематика), высококачественный рендеринг, поддерживающий многопоточность, трассировку лучей, каустику, глобальное освещение, модуль предпросмотра VIPER, подсистему сетевого рендеринга Screamernet.

Встроенный механизм для работы с частицами Hyper Voxels позволяет генерировать дым, огонь, любые жидкости, туман, облака, и т. д.

Lightwave включает три разновидности редактора сцены: классический, современный и графический. Редактор поверхностей (surface editor) служит для настройки свойств материалов (включая нодовые настройки), image editor имеет базовые средства для редактирования растровых изображений.

Мощная система подключаемых модулей расширяет функциональность пакета, а язык программирования LScript позволяет писать собственные скрипты.

Главной особенностью программы является разделение процесса моделирования и анимации-рендринга на два отдельно запускаемых приложения, что особенно удобно при использовании рабочих станций с двумя мониторами.

Также важной особенностью Lightwave являются кнопки управления с текстовыми надписями, то есть в пакете вообще не используются пиктограммы, что экономит место на экране, делает интерфейс строгим и лаконичным. В Lightwave Core пиктограммы будут использоваться в некоторых скинах (что до сих пор вызывает ожесточенные споры), но останется и базовое оформление с текстовыми надписями.

#### 2.2.3 Autodesk Softimage

Autodesk Softimage или просто Softimage (ранее также Softimage|XSI) полнофункциональный редактор трёхмерной графики, принадлежащий Autodesk, включающий в себя возможности 3D моделирования и компьютерной анимации. Это программное обеспечение преимущественно используется при создании кино, видеоигр, а также в рекламной индустрии для создания персонажей, объектов и окружения.

Выпущенный в 2000 году как преемник Softimage|3D, Softimage|XSI разрабатывался канадской компанией Softimage, Co., впоследствии ставшей дочерним предприятием Avid Technology. 23 октября 2008 года Autodesk приобрела у Avid торговую марку Softimage и активы 3D анимации примерно за 35 миллионов долларов, вследствие чего Softimage Co. перестала существовать

# *230105.2016.261.ПЗ* <sup>28</sup>

как отдельная компания. В феврале 2009 Softimage XSI в результате ребрендинга превратилась в Autodesk Softimage.

Главной особенностью является:

ICE (Interactive Creative Environment) — интенсивно развивающаяся интерактивная творческая среда — визуальный интерфейс для расширения возможностей быстрого программы  $\boldsymbol{\mathrm{M}}$ создания процедурных эффектов посредством использования диаграмм потоков данных, основанных на нодах (узлах). В последней версии добавлена поддержка кинематики, добавлены инструменты энвелопинга, ригинга и др. В следующих версиях поддержка процедурной геометрии;

64-битная многопоточная архитектура;

Настраиваемый технологический процесс. Softimage располагает множеством средств, позволяющих пользователям настроить программу в соответствии со строгими требованиями. Огромное количество опций и настроек позволяет художникам и командам выстроить эффективный пайплайн;

Поддержка формата COLLADA;

Гибкий и удобный полигональный моделинг;  $\bullet$ 

Инструменты для создания скелета и анимации персонажей;  $\bullet$ 

Нелинейная анимация при помощи Animation Mixer — инструмента, который позволяет пользователям микшировать анимационные клипы и слои таким же образом, как это делается в нелинейных программах видеомонтажа;

Шейдинг и текстурирование, создание сложных Real Time шейдеров и материалов;

Рендеринг и камеры — наиболее полная среди 3D-программ визуализации mental ray, поддержка интеграция  $\mathbf{c}$ системой пакетной визуализации и визуализации из командной строки;

физического взаимодействия геометрии Симуляция  $\boldsymbol{\mathsf{M}}$ частиц. динамика, модуль для создания волос и меха (основан на Shave and a Haircut) и

## 230105.2016.261. $\pi$ 3

симуляция ткани (Syflex). Динамика твердых тел при помощи PhysX, с поддержкой технологии CUDA;

Мощный инструмент для лицевой анимации Face Robot;

В 2008 году Softimage выпустила архитектуру ICE (Interactive Creative Environment). ICE- это платформа визуального программирования, которая расширить Softimage позволяет пользователям возможности быстро  $\boldsymbol{\mathsf{M}}$ интуитивно, используя узловую (node-based) систему и гибкую логику. Это позволяет художникам создавать сложные эффекты и инструменты, без написания скриптов.

**ICE** МНОГОПОТОЧНУЮ обработку использует данных, используя преимущества многоядерных процессоров, высокую **ЧТО** дает производительность. ICE представляет пакету Softimage широкую функциональность, благодаря использованию узлов(node) различных типов и спецификаций, а также дает возможность упаковывать собранные из узлов инструменты в специальные Compounds и сохранять для лальнейшего использования.

Этот подход к созданию инструментов гораздо проще, чем создание скриптов или обычное программирование. ICE- это платформа для разработки инструментов с «открытым» доступом, что дает пользователю возможность легко менять и редактировать любую его часть. Такой подход к созданию инструментов, убирает необходимость в написании и пользовании плагинов, что лает возможность пользователям быстро создавать  $\overline{M}$ обмениваться инструментами, редактируя и совершенствуя их для решения своих задач.

Помимо встроенного Mental ray и Hardware рендерера, Softimage может использовать следующие визуализаторы от сторонних разработчиков, имеющие поддержку Softimage: Arnold Renderer, 3Delight, Maxwell Render, Fryrender, Arion, Octane, FinalRender (в стадии разработки), V-Ray (в стадии разработки).

## 230105.2016.261. $\pi$ 3

### 2.2.4 Houdini

Houdini — профессиональный программный пакет для работы с трёхмерной графикой, разработан компанией Side Effects Software (Торонто, Канада). Главное отличие данного пакета то, что он является средой визуального программирования.

Основные возможности программы:

Моделирование:

- Множество геометрических примитивов (куб, сфера, и т. д.);
- Полигональное моделирование;
- Сплайны (включая B-сплайны (NURBS), кривые Безье);
- Метаболы (MetaBalls);
- L-системы;

 Ноды для изменения свойств объектов объединённых в группу SOPs (surface operators);

Группирование геометрии;

 Частицы — ноды для работы с частицами объединённых в группу — POPs (particle operators);

Вокселы.

Анимация:

Основанная на ключевых кадрах анимация;

 Возможностью процедурного управления каналами параметров сцены с помощью HScript или с помощью операторов группы CHOPs (channel operators);

 Редактор ключевых кадров — с возможностью графического представления параметра сцены, изменения типа интерполяции значения и расположения во времении ключевого кадра;

 Персонажная анимация — инструменты для персонажной анимации: скелеты, риг, волосы и шерсть (с просчётом физического взаимодействия), взаимодействиe персонажев (Crowd control) и т. д.

# *230105.2016.261.ПЗ* <sup>31</sup>

Физическое моделирование — расчёт физического взаимодействия:

- Твёрдых (Rigid Body) и мягких тел (Soft Body);
- «верёвчатых» тел (Wire);
- Тканей (Cloth);
- Волос и шерсти;

 Расчёт физического поведения и визуализации газов и жидкостей (моделирование поведения огня, дыма, большинства атмосферных явлений, растворения одной жидкости в другой, карты намокания (Wet Map) и т. д.)

Освещение:

- Большой набор источников света;
- Шейдеры освещения (Light Shader);

 Просчёт большинства физических свойств света: теней, глобального освещения, каустики и т. д.

Материалы и шейдеры:

Библиотека материалов;

 Возможность создания пользовательского материала путём редактирования существующего или программирования шейдера материала -SHOPs (shading operator);

 Объёмный звук — Houdini обладет набором инструментов позволяющих работать с объёмным звуком. Расположив виртуальные источники звука в сцене, с помощью специального объекта выполняющего роль микрофона (Microphone object), можно получить звуковой сигнал в конкретной точке сцены, при этом, учитывая акустические свойства объектов сцены.

Оператор — это основная стуктурная единица Houdini, способная в соответствии с её типом обрабатывать определённые данные и возвращать результат. В большинсте случаев, пользователь имеет дело с графическим представлением оператора — нодой, которая отображается ввиде прямоугольника с входными и выходными соединениями. Выходное соединение одной ноды можно связать с входным другой, тем самым, обеспечивая передачу данных

между ними. Можно сказать, что моделирование в Houdini — это процесс создания и связывания операторов (нод). Любое действие в проекте будет порождать новый оператор, поэтому, пользователь всегда имеет возможность изменять параметры произведённых действий, а также отменять (удалять) действия или временно отключать.

### 2.2.5 Обоснование выбора программного продукта для создания сложных 3D молелей

Среди рассмотренных программ трехмерной графики наиболее приемлемым оказался Autodesk 3ds Max. Так как в ней есть ряд преимуществ перед другими программами, а именно его большое распространение (по крайней мере у нас в стране). И потому существует большое количество уроков, плагинов, книг и т.п. и немалую роль в этом сыграло то, что редактор от Autodesk ориентирован на архитектурную визуализацию. Еще до начала строительных работ в 3ds Мах можно создать трехмерную фотореалистичную модель экстерьера, и продемонстрировав заказчику конечный результат.

При всей своей сложности 3ds Max легко изучается, а нехватка какоголибо специфического инструмента с лихвой компенсируется большой базой дополнений — плагинов, существенно расширяющих стандартные возможности приложения. Так, с помощью подключаемого модуля Afterburn в программе появляется возможность создания реалистичных взрывов, а при установке Dreamscape редактор получает дополнительные инструменты для моделирования воды и природных ландшафтов. Кроме того, у пользователя 3ds Max всегда есть возможность использовать альтернативные алгоритмы визуализации. Помимо встроенного движка mentalray для 3ds Max можно задействовать более быстрые и finalrender, V-ray точные системы визуализации сцены, такие как  $\boldsymbol{M}$ Maxwellrender.

Набор инструментов, который включает в себя специальный модуль HairandFur, напоминает арсенал цирюльника: виртуальные волосы можно причесывать, подрезать и даже делать укладку по заданной форме. До его

появления созданием волос могли заниматься исключительно профессионалы, имеющие большой опыт работы с 3D и знающие секреты имитации шерсти с помощью текстур и собственноручно написанных дополнительных скриптов.

<span id="page-33-0"></span>Выводы по разделу два

Рассмотрены программно-инструментальные средства разработки. Проведен сравнительный анализ нескольких 3D графических редакторов, выбран наиболее подходящий для создания отдельных объектов.

<span id="page-34-0"></span>3 ТРЁХ МЕРНОЕ МОДЕЛИРОВАНИЕ КВАРТИРЫ В СРЕДЕ UNREAL ENGINE 4

Проект моделирования объектов в среде Unreal Engine 4 состоит из нескольких этапов (рисунок 8). Поэтому разработка модели объекта недвижимости (квартиры) проведена в соответствии с представленными этапами. Четвёртый этап проекта предполагает добавление 3D модели отдельных объектов из которых состоит проект. Поэтому прежде целесообразно создать 3D модели отдельных объектов в выбранном графическом редакторе Autodesk 3ds Max.

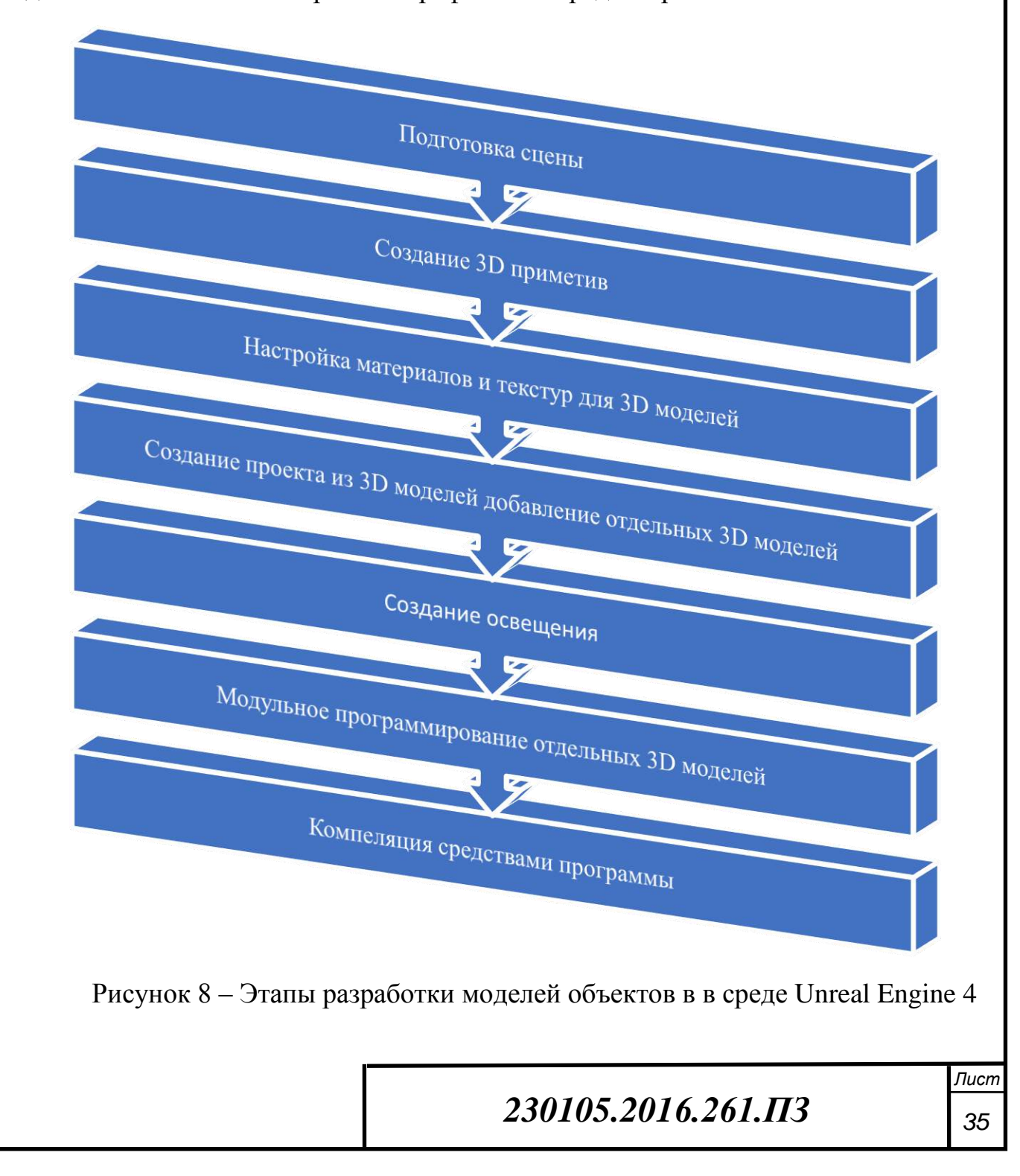

#### <span id="page-35-0"></span>3.1 Создание 3D модели в Autodesk 3ds Max

Для разработки модели объекта недвижимости (квартиры) необходимы 3D модели отдельных объектов: столы, стулья, кровать, диван, холодильник, ноутбук, телевизор, кухонный гарнитур, окна, душевая кабина, стиральная машинка, растения в горшках, кресла, перила для балкона, тумбочки, шкафы.

Так как проект состоит из стандартных объектов, разумнее было предположить, что многие из них уже созданы другими разработчиками и находятся в свободном доступе в сети Интернет. Поиск в сети Интернет дал положительные результаты, были найдены разработанные модели следующих необходимых объектов: стиральная машинка, светильники, тумбочки, шкафы, паласы, душевая кабинка. кухонный гарнитур, окна, душевая кабина, растения в горшках, кресла, перила для балкона.

Поэтому необходимо было создать лишь 3D модели ноутбука, кухонного стола со стульями, холодильника (рисунки 9-11)

Создание 3D моделей в Autodesk 3ds Max представляет собой процесс создания, начиная с рисования заготовок простых деталей будущего объекта и заканчивается, преобразованием этих деталей в сложную трёх мерную модель.

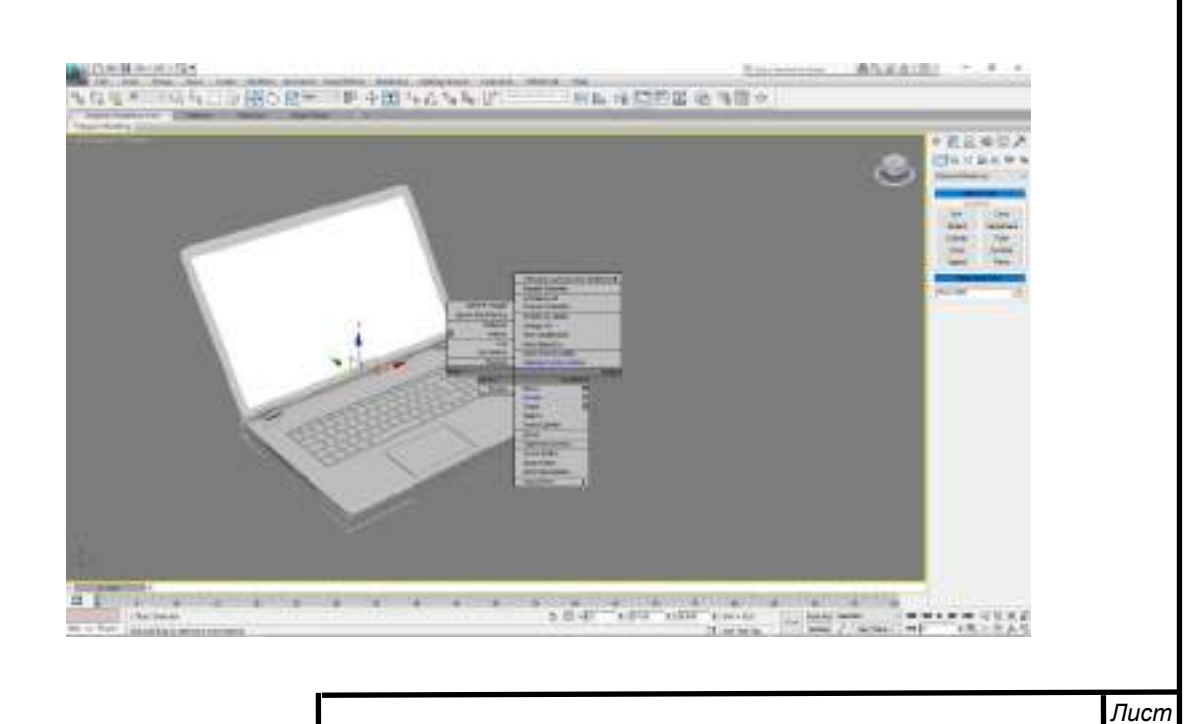
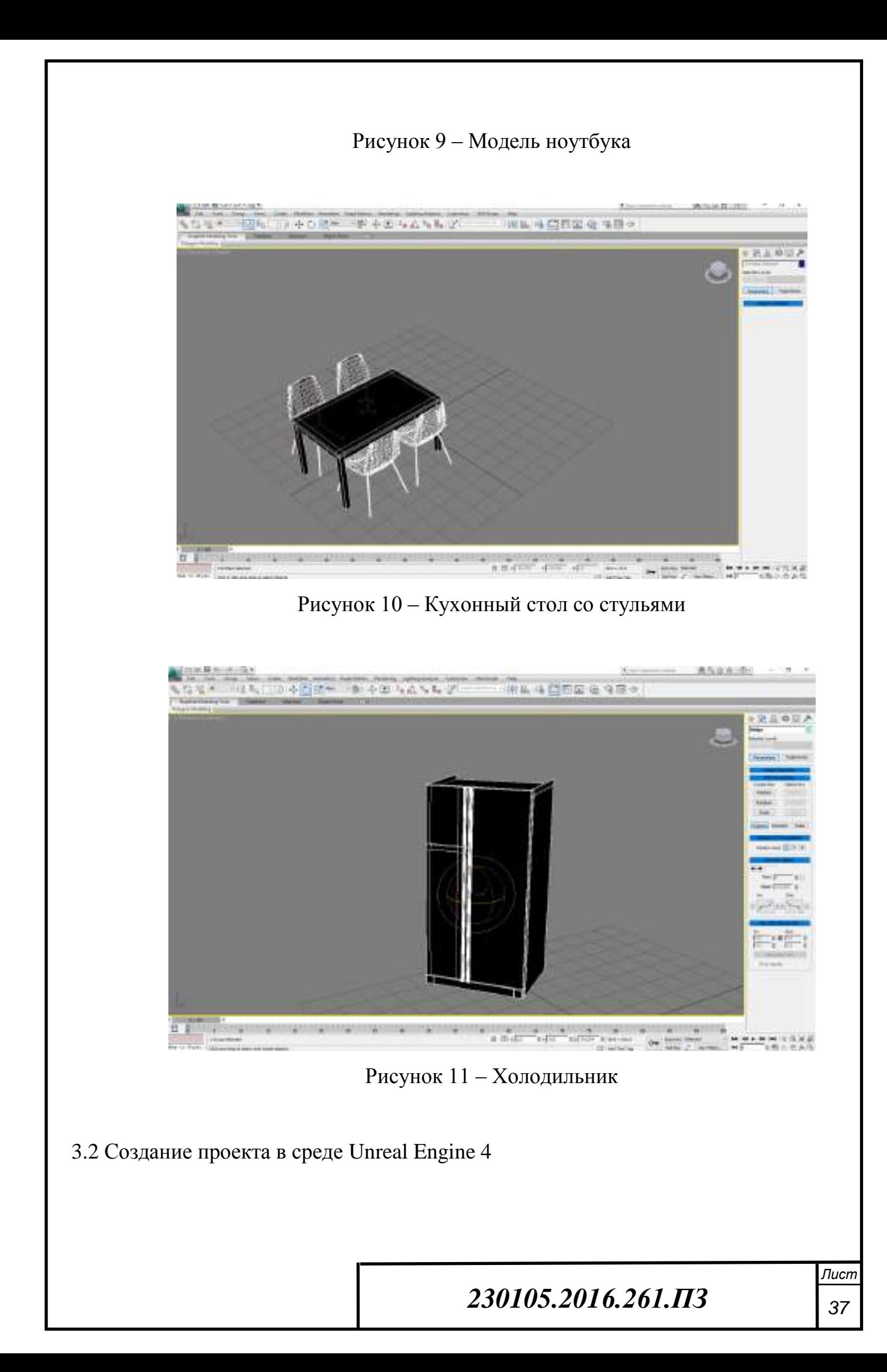

Процесс создания квартиры был проведен в соответствии с этапами разработки проекта в Unreal Engine 4.

#### 3.2.1 Этап 1- подготовка сцены

Подготовка сцены, на которой будет располагаться наша модель однокомнатной квартиры. Идёт настройка программного пакета под наш проект настраиваются окна проекции, панели, меню, горячие клавиши и прочее, для удобной работы в пакете. Интерактивное окно Perspective (рисунок 12).

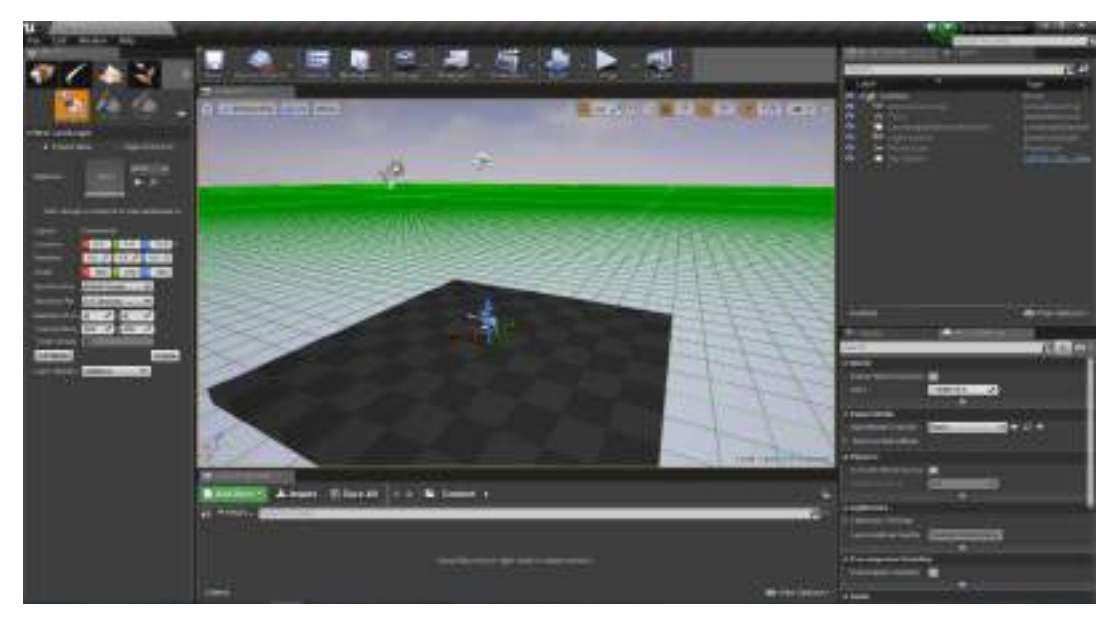

Рисунок 12 – Интерактивное окно Perspective (настроенная сцена)

#### 3.2.2 Этап 2 - создание 3D примитивов

На данном этапе проекта созданы стены, потолок, пол, проёмы окон средствами программы Unreal Engine 4 (рисунки 13- 14).

## 230105.2016.261.ПЗ <sub>38</sub>

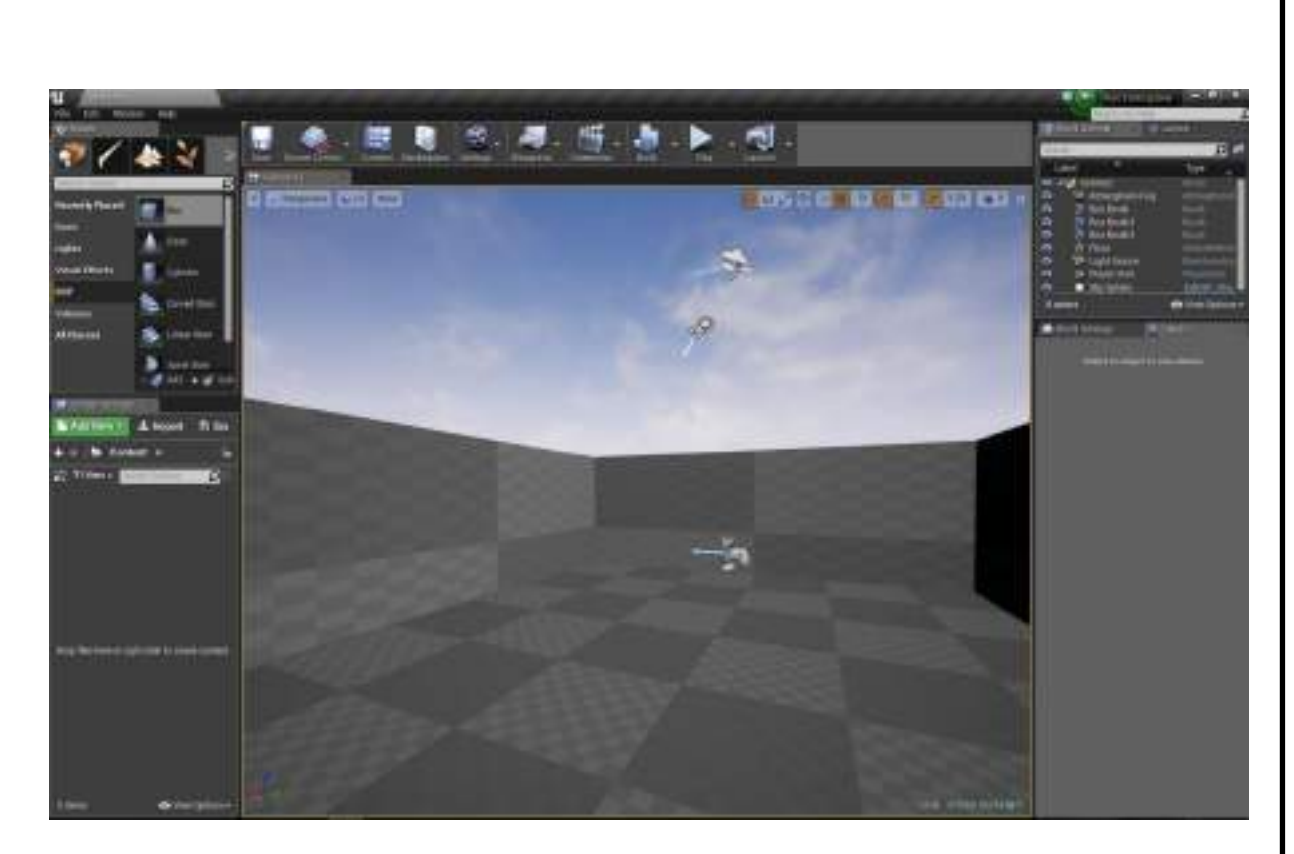

Рисунок 13 - Создание 3D примитивов (пола стен)

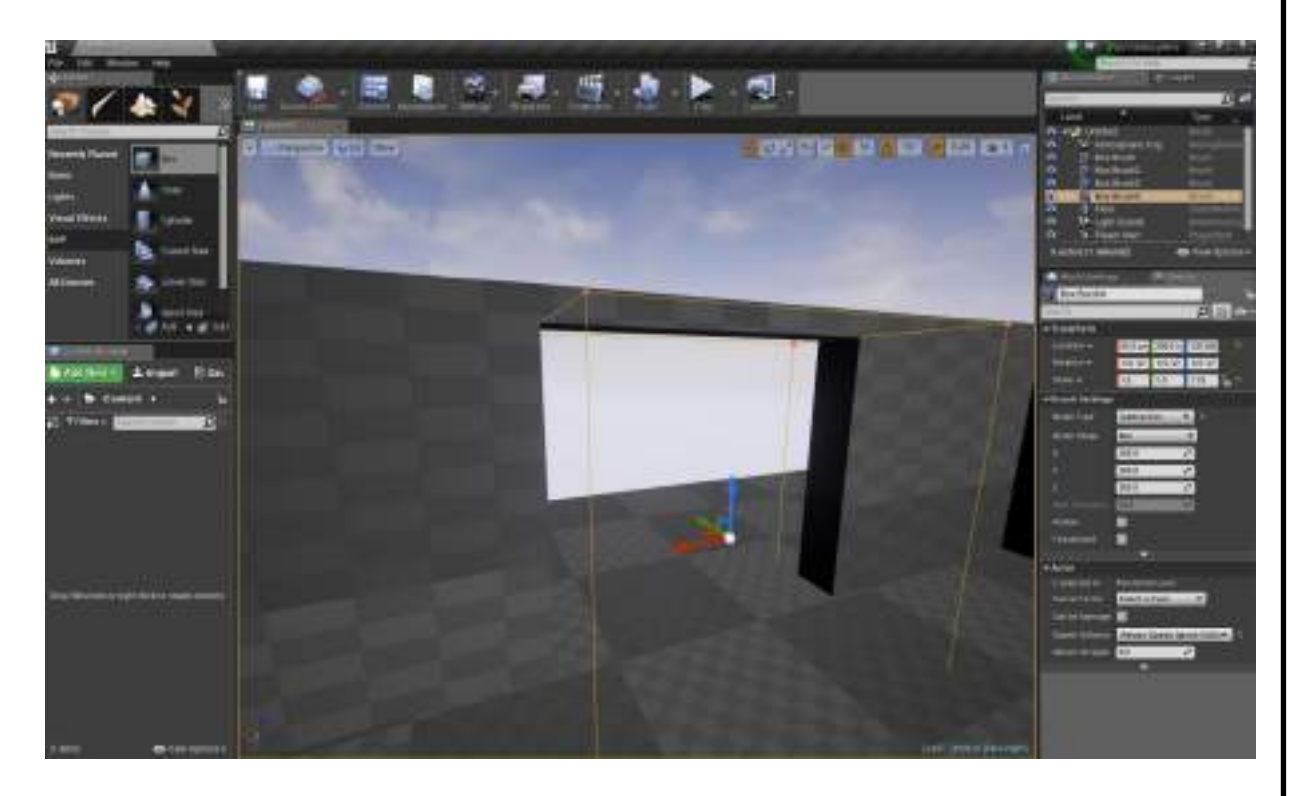

Рисунок 14 - Создание проёмов под окна и стены

# *230105.2016.261.ПЗ* <sup>39</sup>

#### 3.2.3 Этап 3 - настройка материалов и текстур для 3D моделей

На данном этапе разработки настраиваются выбранные текстуры для отдельных 3D моделей в Unreal Engine 4 (рисунок 15,16,17,18). Отдельно текстуры для стен, потолка, мебели и сантехники.

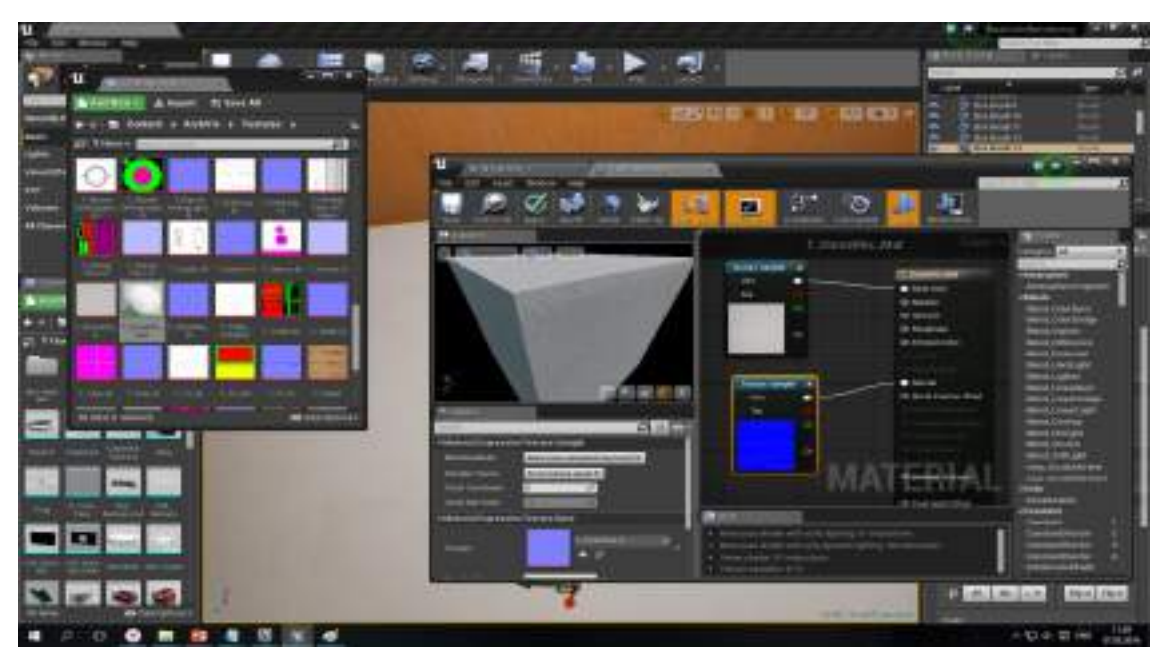

Рисунок 15 – Настройка текстуры стены

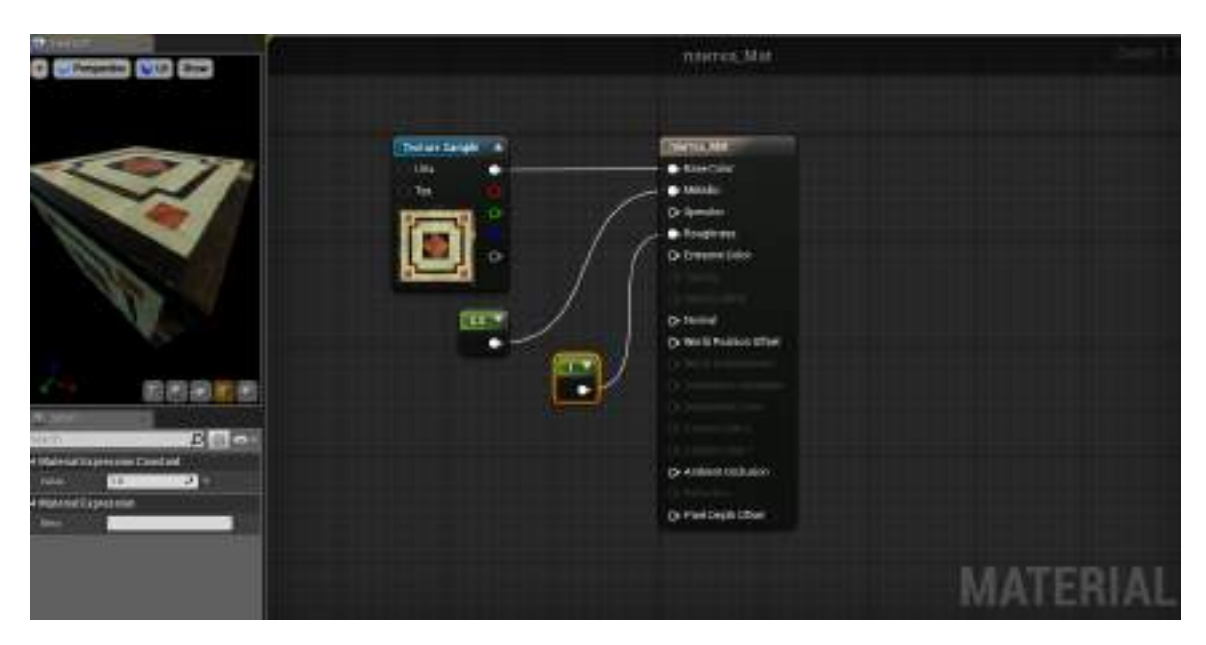

Рисунок 16– Настроика текстуры пола.

# 230105.2016.261.ПЗ <sub>40</sub>

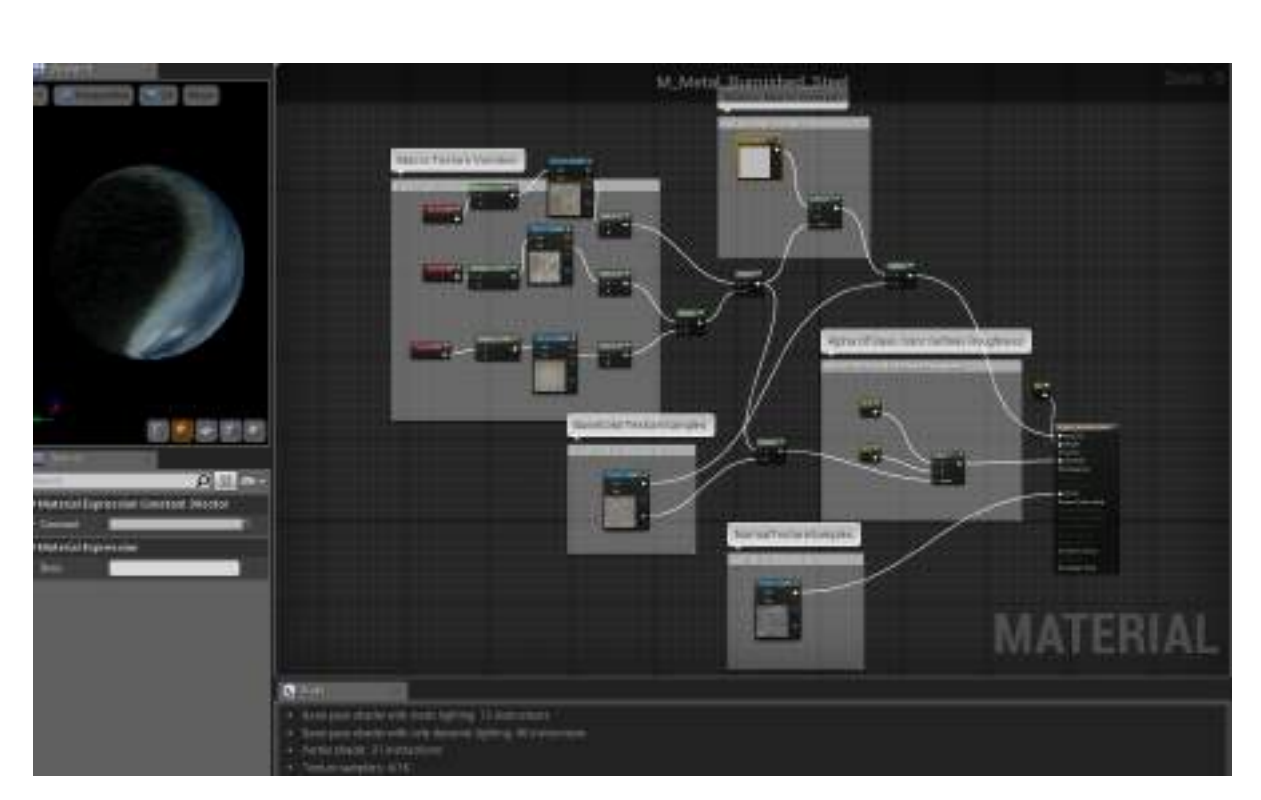

Рисунок 17– Настройка текстуры для стола

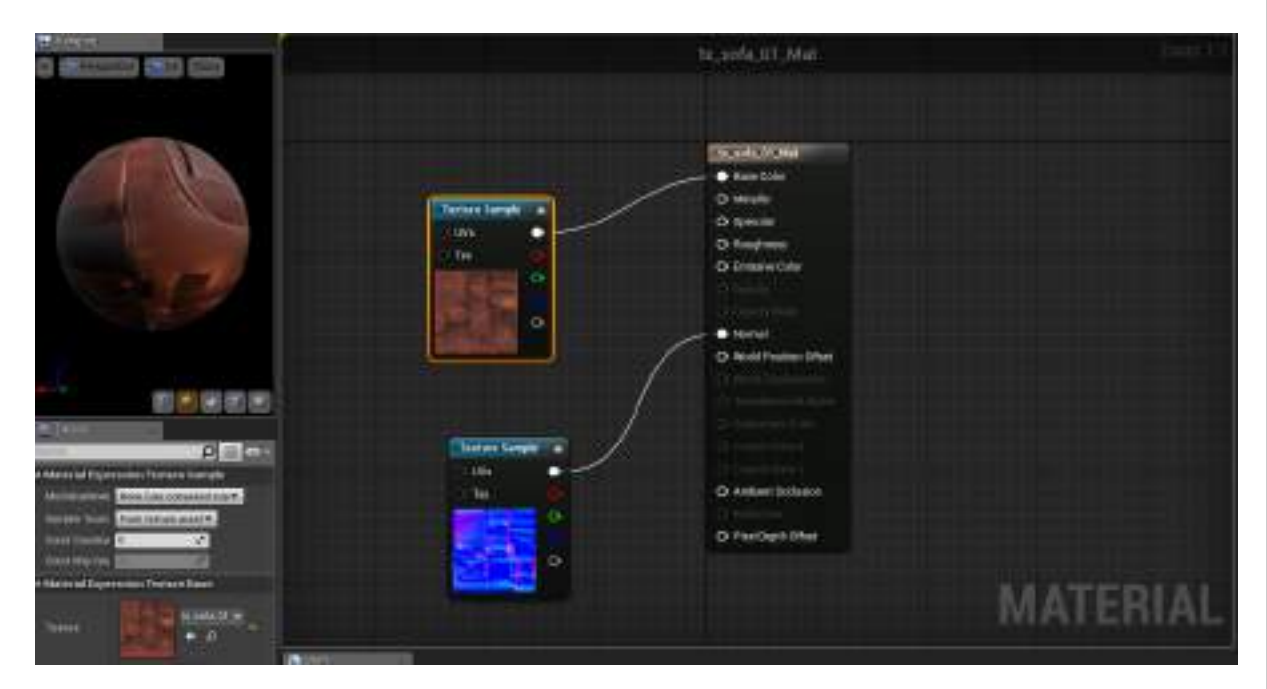

Рисунок 18 – Текстура дивана

# *230105.2016.261.ПЗ* <sup>41</sup>

#### 3.2.4 Этап четвёртый - создание проекта из 3D моделей

На данном этапе в проект добавлены(рисунок19) - Добовление одельных 3d моделий модели объектов, созданные в 3D max. Объекты расставляются в соответствии с планом квартиры (см. рисунок 1)

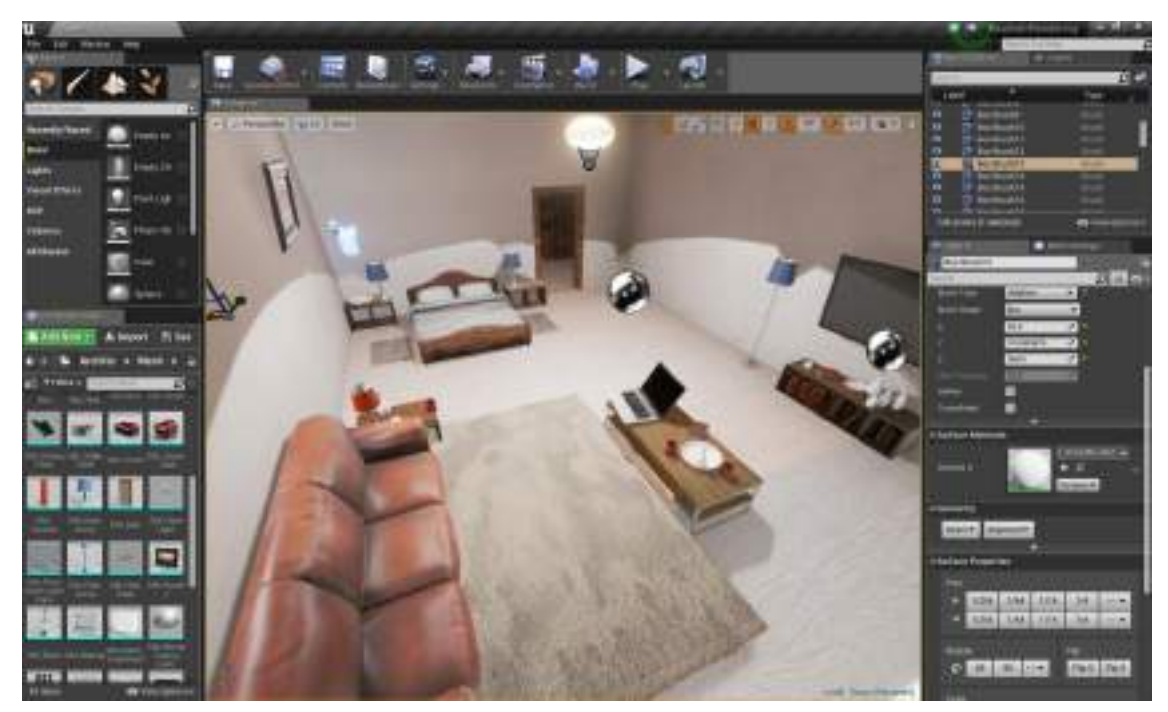

Рисунок 19 – Добовление одельных 3d моделий

3.2.5 Этап пятый - создание освещения внутри квартиры

На данном этапе добавляем к проекту внутренние освещение в зале коридоре, кухне и ванной комнате (рисунки 20-23) в виде лампочек накаливания, настраиваем силу света и область освещения.

Также добавляем к проекты наружные освещение эмитирующие солнце (рисунок 24).

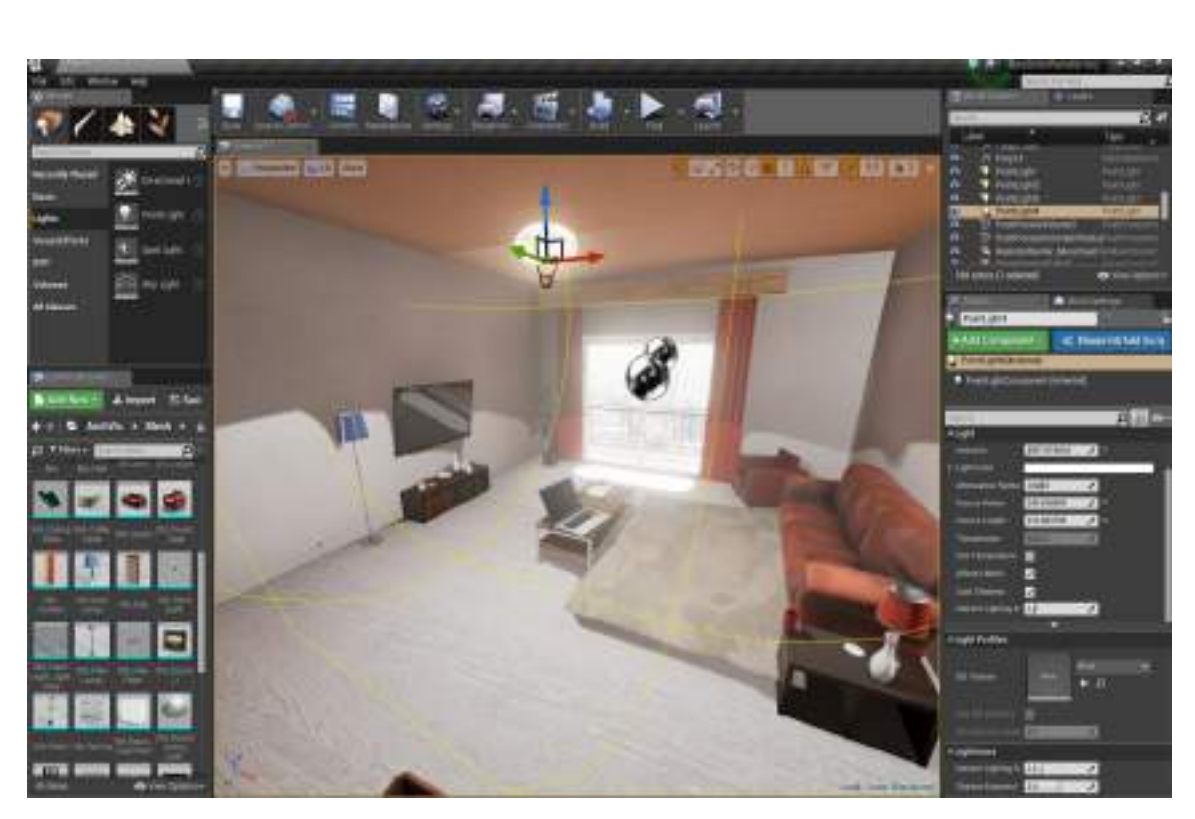

Рисунок 20 - Внутрение освещение зала

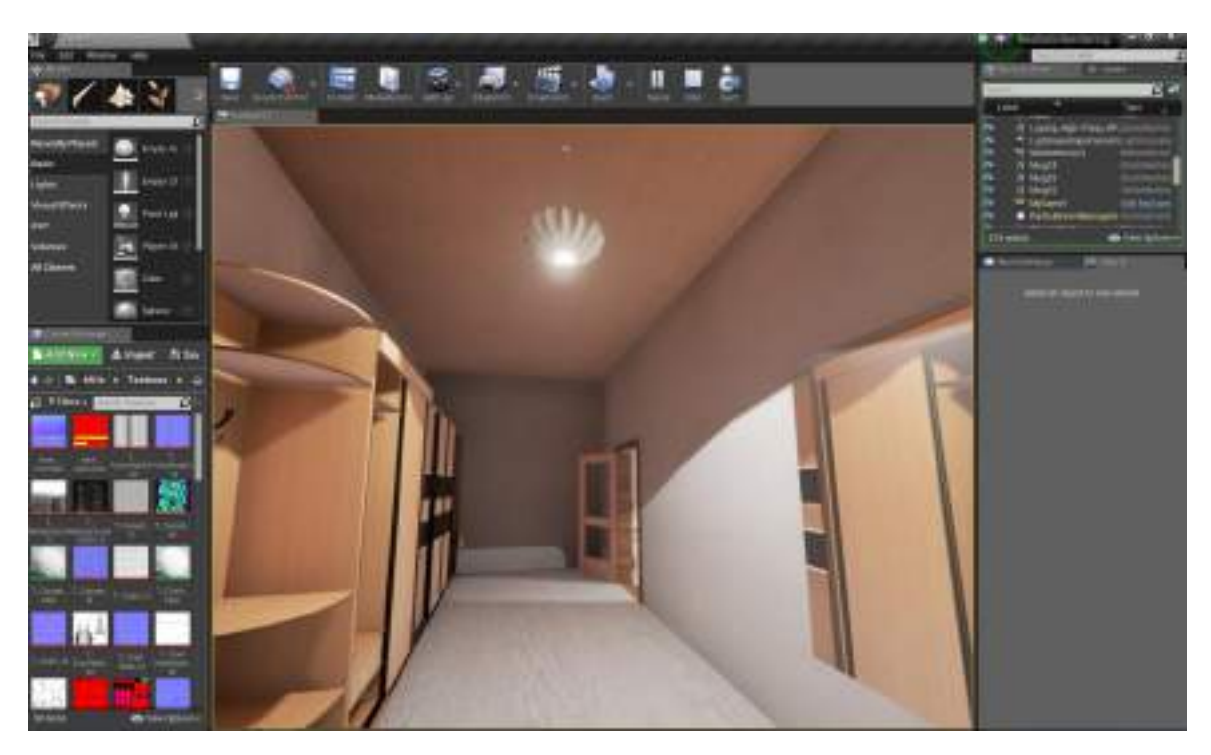

Рисунок 21 - Внутрение освешение коредора

## 230105.2016.261. $\Pi$ 3

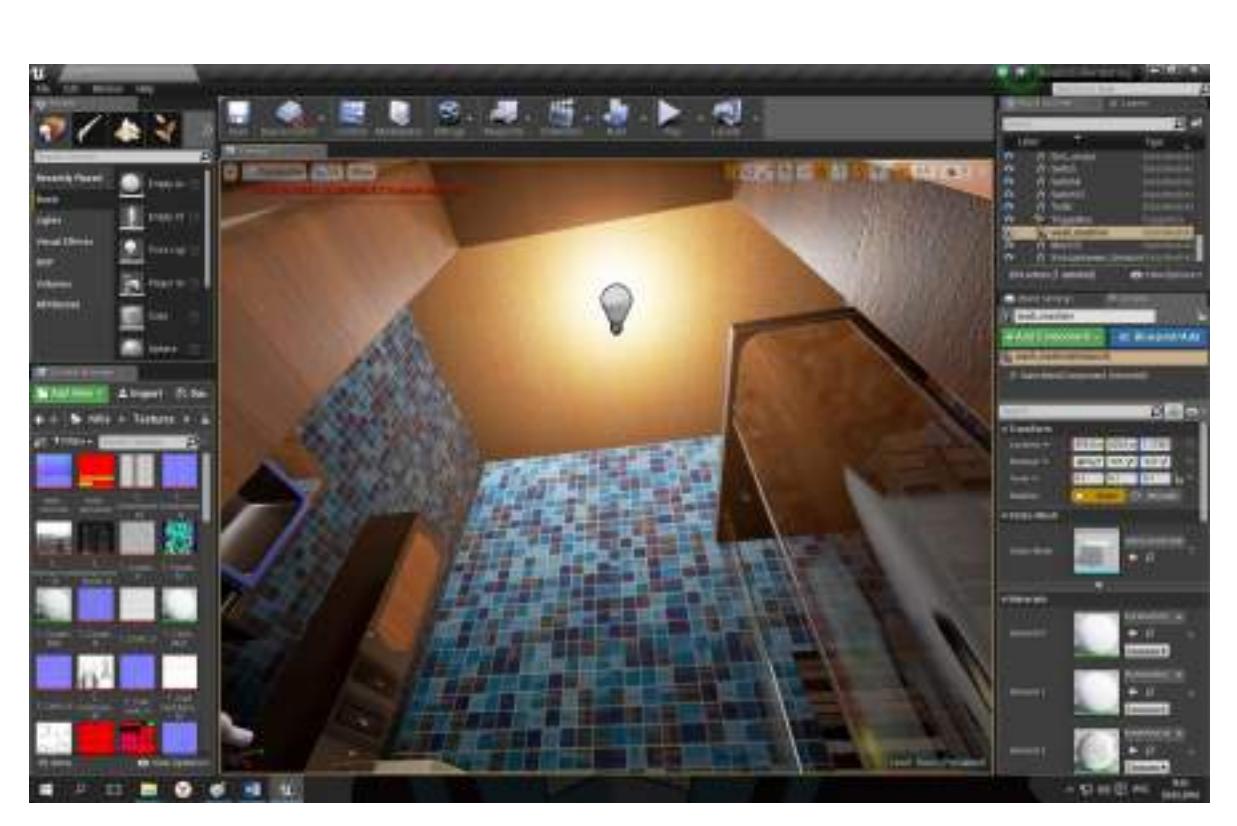

Рисунок 22 – Внутрение освешение ваной комнаты

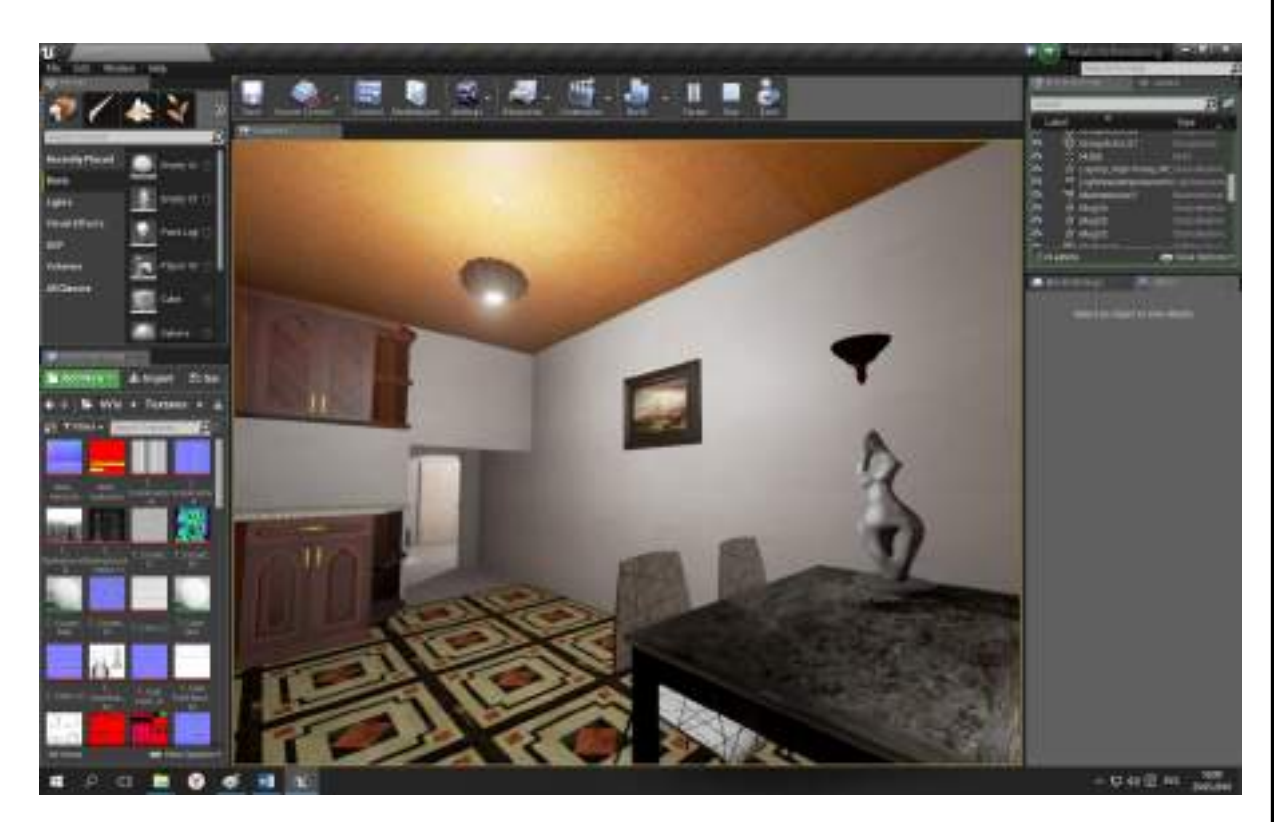

Рисунок 23 – Внутрение освешение кухни

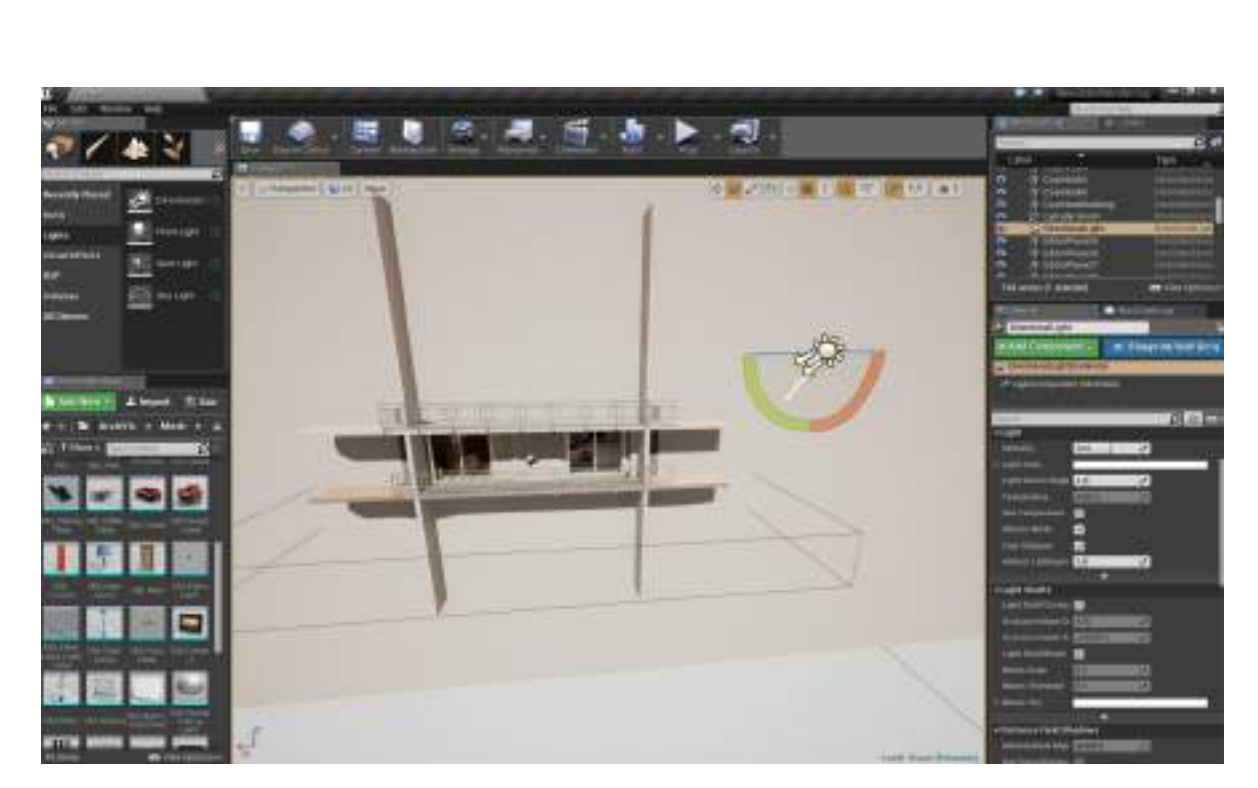

Рисунок 24 - Наружное освещение(солнце)

3.2.6 Этап шестой разработки модульное программирование отдельных 3D моделей

Для обзора разрабатываемого объекта недвижимости (квартиры) создан виртуального путешественник - актёр, который перемещается по квартире при запуске программы. Также была создана область, при входе в которую на экране объекта «Ноутбук» начинает проигрываться сцена, а при выходе ставится на паузу.

 Динамика разработана при помощи Blueprint. Blueprint — это визуальный скриптовый язык, который позволяет написать логику виртуального перемещения (рисунок 25,26)

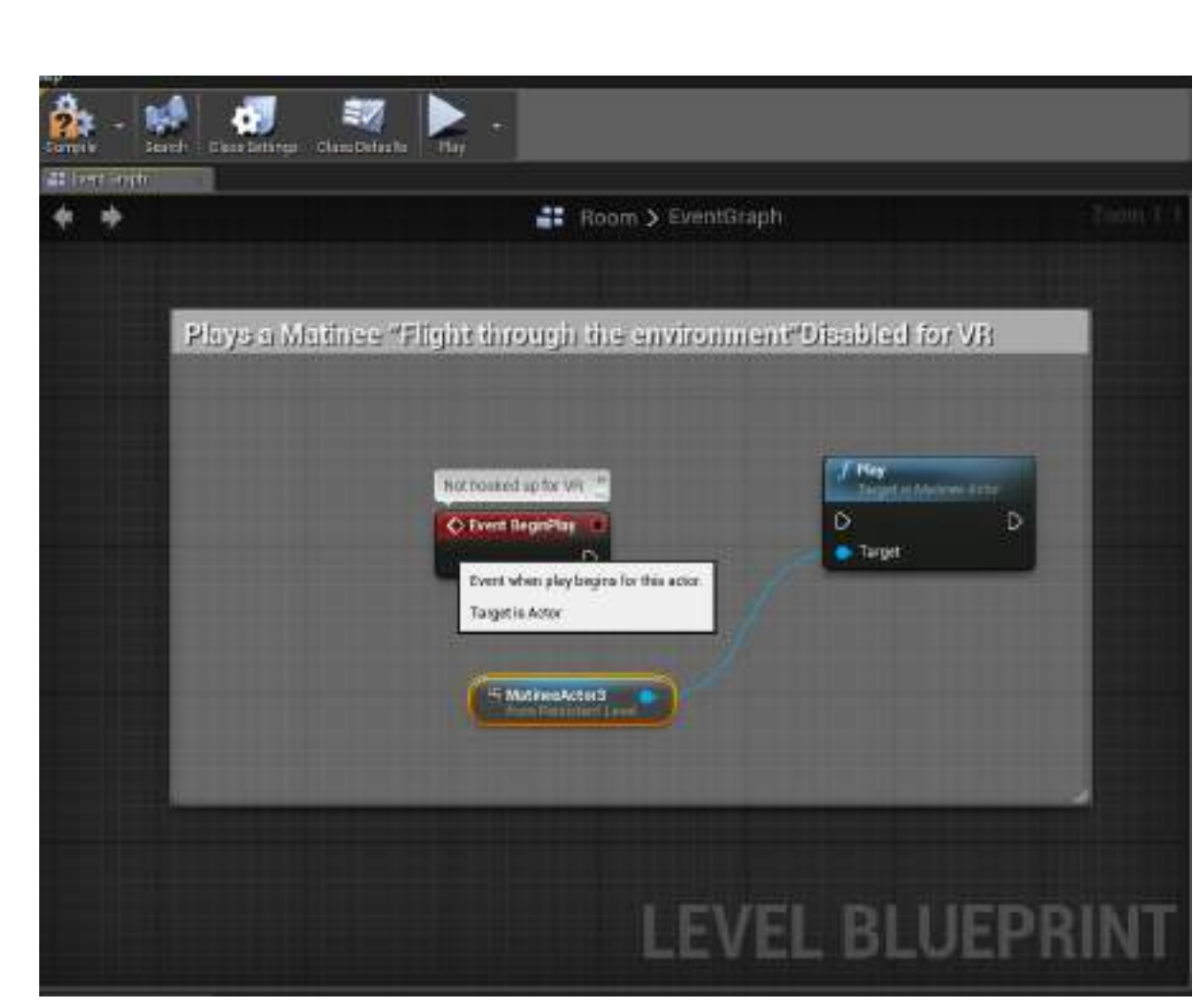

Рисунок 25 – Логика вертуального перемешения

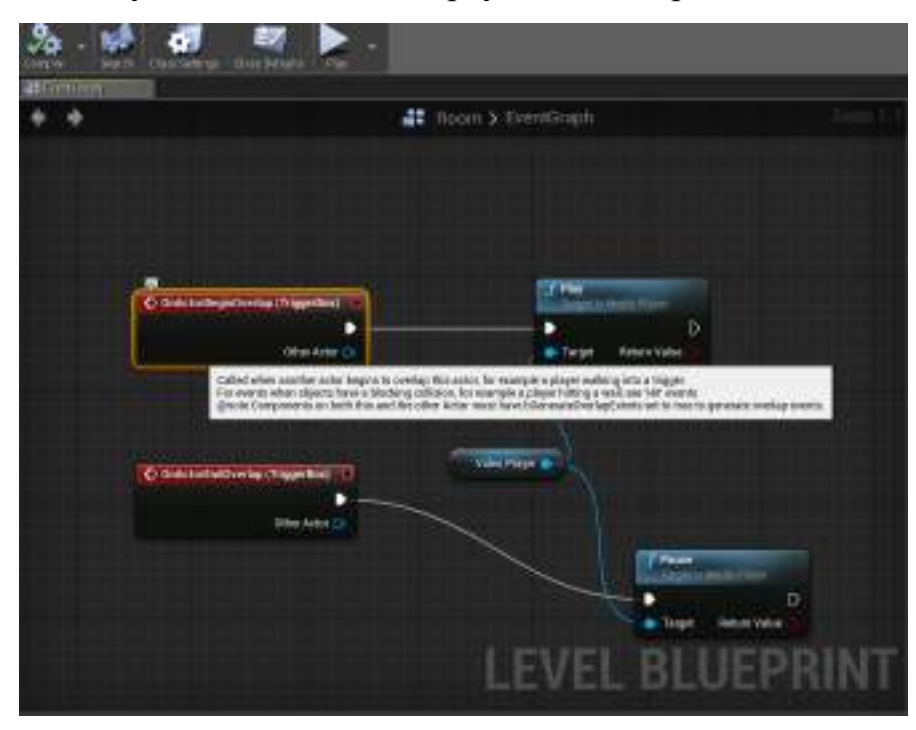

Рисунок 26 – Модульное програмирование ноутбука

Коды разработанных программ: Часть кода программы "Полет в окружающей среде" #pragma once #include "Engine/NavigationObjectBase.h" #include "PlayerStart.generated.h"

/\*\*

\* This class indicates a location where a player can spawn when the game begins

\*

\*/

UCLASS(Blueprintable, ClassGroup=Common, hidecategories=Collision) class ENGINE\_API APlayerStart : public ANavigationObjectBase

{

#### GENERATED\_UCLASS\_BODY()

 $/*$  Used when searching for which playerstart to use. \*/ UPROPERTY(EditAnywhere, BlueprintReadWrite, Category=Object) FName PlayerStartTag;

/\*\* Arrow component to indicate forward direction of start \*/

#if WITH\_EDITORONLY\_DATA

private\_subobject:

DEPRECATED\_FORGAME(4.6, "ArrowComponent should not be accessed directly, please use GetArrowComponent() function instead. ArrowComponent will soon be private and your code will not compile.")

UPROPERTY()

class UArrowComponent\* ArrowComponent;

public:

#endif

#### #if WITH\_EDITORONLY\_DATA

/\*\* Returns ArrowComponent subobject \*\*/

class UArrowComponent\* GetArrowComponent() const;

#endif

 $\}$ 

2 Часть кода программы" Модульное програмирование ноутбука" #pragma once #include "Engine/TriggerBase.h" #include "TriggerBox.generated.h"

 $/*$  A box shaped trigger, used to generate overlap events in the level  $*/$ UCLASS() class ENGINE\_API ATriggerBox: public ATriggerBase  $\{$ 

GENERATED UCLASS BODY()

#### #if WITH\_EDITOR

//~ Begin AActor Interface.

virtual void EditorApplyScale(const FVector& DeltaScale, const FVector\* PivotLocation, bool bAltDown, bool bShiftDown, bool bCtrlDown) override;

 $\frac{1}{2}$  End AActor Interface.

#endif

 $\}$ 

## 230105.2016.261. $\pi$ 3

Таким образом, используя средства программы модульное программирования проект «оживает». А именно мы сможем прогуляется по виртуальной квартире и посмотреть видео на экране ноутбука.

В проекте была создана область, при входе в которую начинает работать проигрыватель и демонстрирует видео на экране ноутбука. При выходи из данной области происходит пауза нашего видео. На видео будет проще видить процес работы нашего модуля.(Рисунок27)

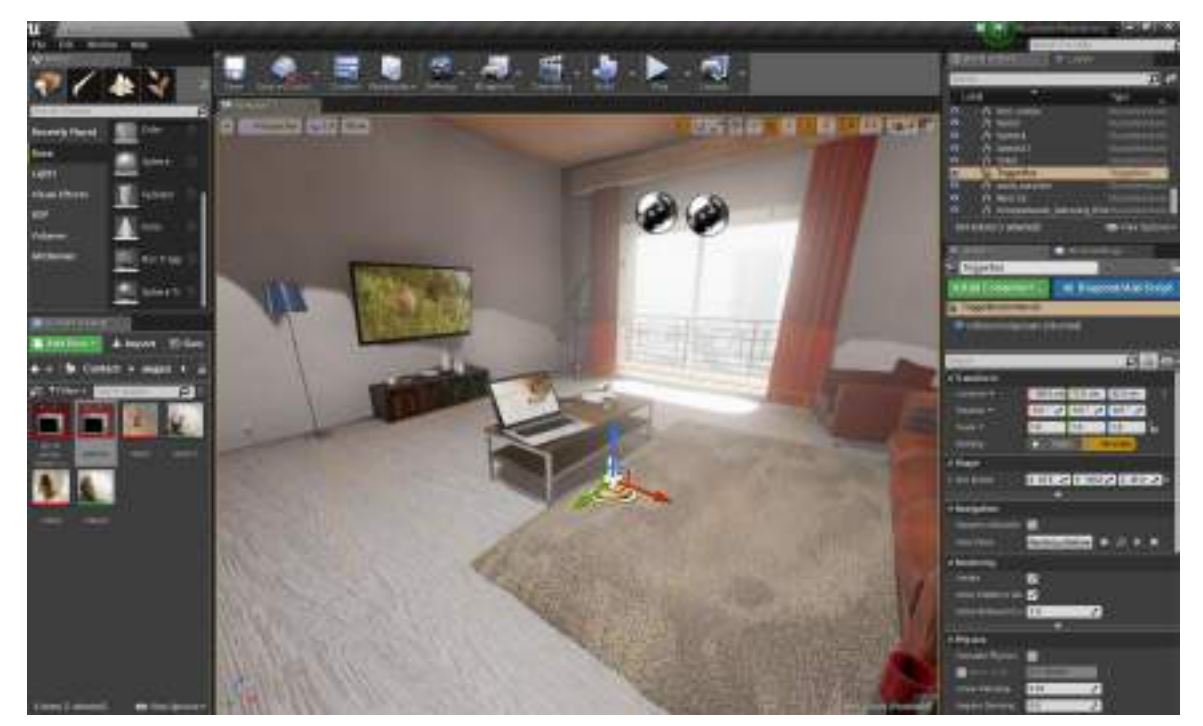

Рисунок 27 - Область при входе в которую начинает работать проигрыватель

3.2.7 Этап седьмой - компиляция средствами программы для различных платформ внутренними инструментами Unreal Engine 4

На данном этапе происходит Компиляция (сборка проекта) в приложение, внутренними инструментами приложения. Есть возможность скомпилировать проект для различных устройств (рисунок 28) - варианты компеляций а именно для платформ – Android, HTML5, IOS, Linux, и Windows.

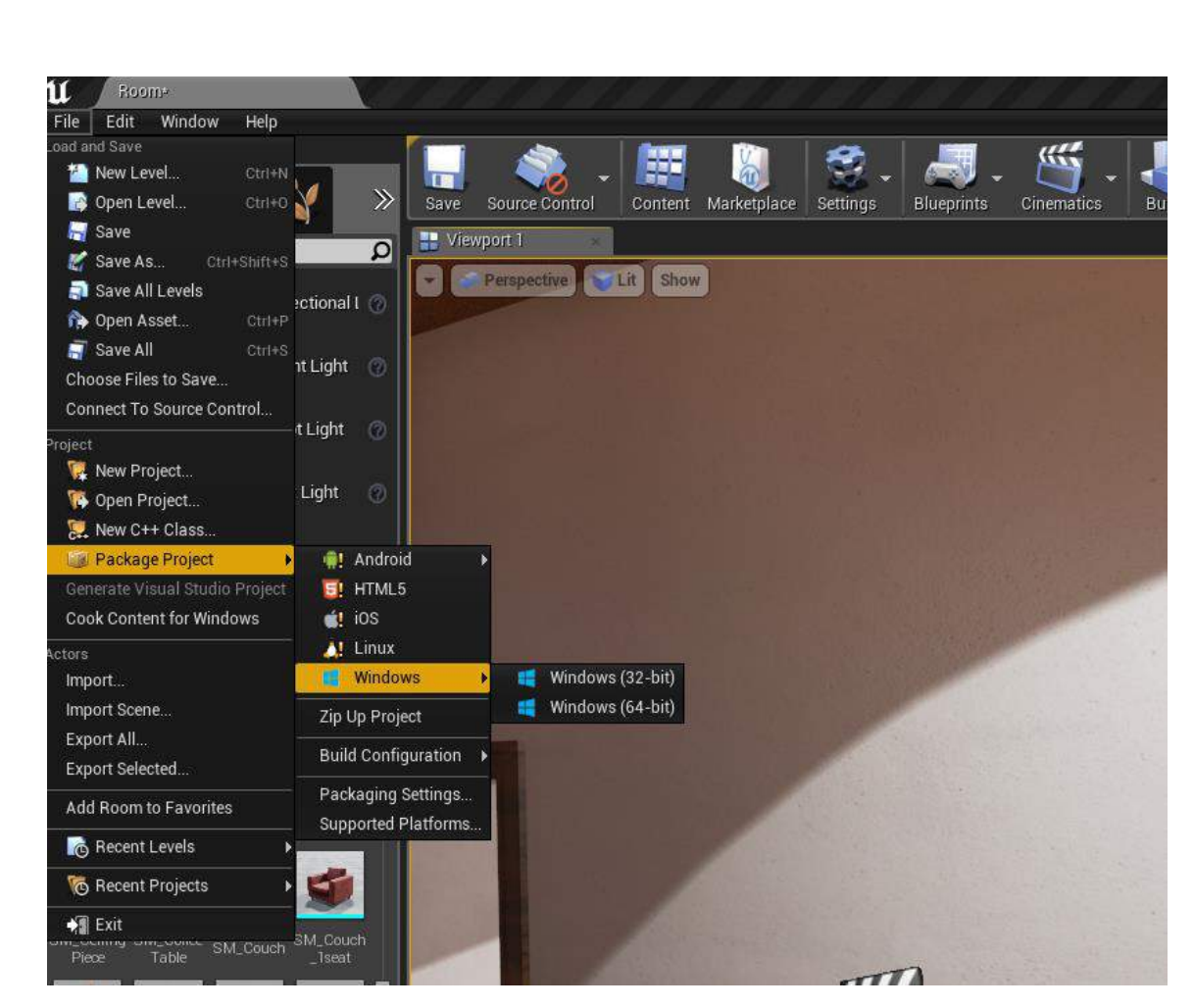

Рисунок 28 - Варианты компеляция

#### Выводы по разделу три

В данном разделе выявлены этапы разработки модели объектов в Unreal Engine 4, в соответствии с которыми представлен процесс реализации модели объекта недвижимости - однокомнатная квартира.

#### 4 ОРГАНИЗАЦИОННО-ЭКОНОМИЧЕСКИЙ РАЗДЕЛ

#### 4.1 Цель дипломного проекта

Результаты данного дипломного проекта могут быть использованы при реализации проектов в Unreal Engine 4. Введение данной программы позволяет клиенту более доступно понять какой он получит результат, а также возможность доработать или изменить в зависимости от потребности, и влечет за собой экономию времени и средств при расчетах при строительстве и дизайне помещения. Назначением данного дипломного проекта на предприятии является повышение эффективности деятельности предприятия.

#### 4.2 Вид и порядок расчета

Расчет экономической эффективности проекта производится до начала проектирования и разработки системы, то есть в результате мы получаем расчет потенциального эффекта от внедрения системы .

Порядок расчета:

- расчет себестоимости разработки;
- определение цены;

 расчет экономической эффективности от внедрения системы на предприятии.

Объем и места внедрения на данную методику имеются заказы от одного рекламного агентства.

4.3 Достоинства разрабатываемой программы

Данная программа составляется под каждого клиента индивидуально в зависимости от его потребностей и пожеланий в ней учитываются любые желание клиента

В программе превосходная передача окружающей обстановки, текстур что очень убедительно будет действовать на заказчика.

4.4 Источники экономии и дохода, источники финансирования

Для фирмы-разработчика проекта источником дохода является продажа программного продукта заказчикам. Затраты фирмы включают в себя затраты на разработку. Источником финансирования являются средства фирмы-заказчика.

Для предприятия-заказчика источником экономии создание полной реалистичной модели объекта которую хочет приобрести клиент, что в значительной степени является новшеством. Затраты предприятия складываются из оплаты заказа для индивидуального клиента.

4.5 Порядок проектирования системы

В общем случае разработка проекта включает в себя следующие этапы:

Начальный этап - на котором формулируются основные требования, предъявляемые к программе, описываются основные цели и разрабатываются спецификации, т.е. выявляются основные свойства и характеризующие их показатели

Этап внешнего проектирования – где необходимо разработать архитектуру и структуру программы, определить алгоритм решения, выявить подсистемы и отдельные составляющие их модули, а также разработать внешний вид.

## 230105.2016.261. $\pi$ 3

Этап проектирования и кодирования компонентов – в ходе выполнения данного этапа происходит проектирование и кодирование на выбранном языке программирования отдельных модулей системы.

Основной этап – является наиболее трудоемким. Необходимо произвести отладку и тестирование отдельных программных модулей, затем – комплексную отладку всей программы в целом.

Заключительный этап – здесь проводится окончательная коррекция программы и подготавливается необходимая сопроводительная документация.

4.6 Расчет себестоимости разработки методики

В себестоимость разработки проекта входят следующие статьи затрат:

- основная заработная плата;
- дополнительная заработная плата;
- отчисления на социальное страхование;
- прочие расходы;

Разработку системы проводят два специалиста: инженер-проектировщик и программист. Зарплата инженера-проектировщик составляет 80 руб/час, программиста - 100 руб/час. При этом продолжительность рабочего дня каждого из них составляет 8 часов.

Расчет основной заработной платы приведен в таблице 2.

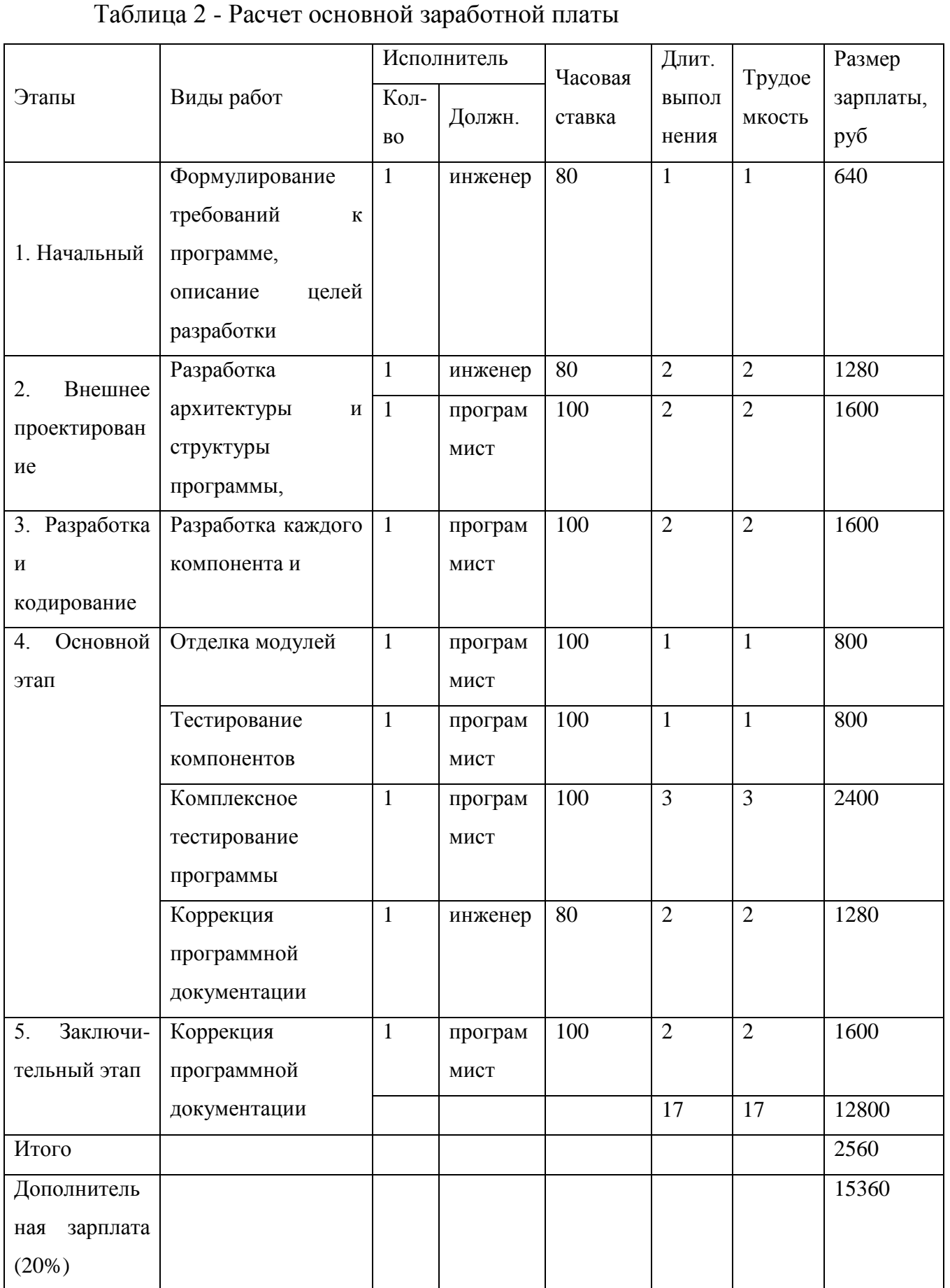

230105.2016.261. $\Pi$ 3

К дополнительной заработной плате относятся: оплата отпусков, выплата вознаграждения за выслугу лет и т.д. Дополнительная заработная плата составляет 20% от основной: (1).

$$
12800*0,2=2560 \text{ py6.}
$$
 (1)

К отчислениям на социальное страхование относятся отчисления на оплату перерывов в работе в связи с временной нетрудоспособностью и отчисления в пенсионный фонд. Норматив отчислений на социальное страхование составляет 26,2% от величины основной заработной платы: (2).

$$
12800*0,262=3353,6 \text{ py6.}
$$
 (2)

К прочим расходам следует отнести расходы на обслуживание ЭВМ и плату за электроэнергию.

Затраты на электроэнергию рассчитываются исходя из потребляемой мощности устройства и тарифа на электроэнергию. В нашем случае предполагается использование компьютера с мощностью 0,8 кВт час. Стоимость одного кВт часа электроэнергии равна 2,11 руб. Время использования электроэнергии в процессе разработки: (3).

$$
17*8=136\text{ vacob}
$$
 (3)

Следовательно, плата за электроэнергию составит: (4).

$$
0.8*2.11*136=229.57 \text{ py6} \tag{4}
$$

## 230105.2016.261.ПЗ 55

Расходы на обслуживание ЭВМ определяются из стоимости ЭВМ и времени ее эксплуатации, по истечении которого, она подлежит замене (обычно это время не превышает 3-х лет), в течении года ЭВМ использует 254 рабочих дня. Тогда: (5).

$$
\frac{20000}{3*8*254} * 136 = 446 \text{ py6.}
$$
 (5)

Расчет себестоимости разработки системы представлен в таблице 3.

Таблица 3 - Расчет себестоимости разработки системы

| Статьи затрат               | Сумма, руб. |
|-----------------------------|-------------|
| Основная заработная плата   | 12800       |
| Дополнительная              | 2560        |
| Отчисления                  | 3353,6      |
| Расходы на обслуживание ЭВМ | 446         |
| Плата за электроэнергию     | 229,57      |
| Итого:                      | 19389,17    |

4.7 Расчет цены программы

Предполагается внедрение программы на 1 предприятии.

Так как себестоимость разработки составляет 19389,17 руб., то полная себестоимость одного проекта( $C_{\text{nc}}$ ) составит: (6).

$$
C_{\text{nc}} = 19389,17/1 = 19389,17 \text{ py6.},\tag{6}
$$

## 230105.2016.261. $\Pi$ 3

4.8 Экономическая эффективность проекта

Программа симулятор трёх мерной квартиры по средствам программного пакета Unreal Engine 4, предназначен для использования в пределах одного предприятия. Разработка программы осуществлялась по заказу фирмы и, следовательно, не подлежит продаже другим предприятиям.

Были выявлены следующие исчисляемые эффекты от внедрения системы (для Агентства недвижимости «Сити мол»):

а) Повышение эффективности работы в ходе разработки плана квартиры, на 20%.

Таким образом, при зарплате риелтора отдела по проведению сделок с клиентами , при работе с сотрудниками других отделов 15 000 руб., 8-ми часовом рабочем дне и 5-ти дневной рабочей неделе сумма ежедневной денежной экономии рассчитывается по формуле: (7).

$$
(15\ 000/22) \times 0.2 = 136,36 \text{ py6.},\tag{7}
$$

где 15 000 – з/п риелтора в рублях;

22 – среднее количество рабочих дней в месяце при 5-ти дневной рабочей неделе;

0,2 – коэффициент уменьшения потерь времени при составлении договоров аренды (уменьшение на 20 %);

136,36 – ежедневная экономия при повышении эффективности.

б) Повышение эффективности, в связи с отсутствием дополнительных затрат на разъездных работ на 40%.

Таким образом, при зарплате риелторов по выезду 25 000 руб., 10-часовом рабочем дне и 5-ти дневной рабочей неделе сумма ежедневной денежной экономии рассчитывается по формуле: (8)

$$
(25\ 000/22) \times 0.4 = 454,54 \text{ py6.},\tag{8}
$$

*230105.2016.261.ПЗ* <sup>57</sup>

где 0,4 – коэффициент уменьшения потерь времени (уменьшение на 40 %);

22 - среднее количество рабочих дней в месяце при 5-ти дневной рабочей неделе;

Данные об исчисляемых эффектах приведены в таблице 4.

Таблица 4 - Данные об исчисляемых эффектах

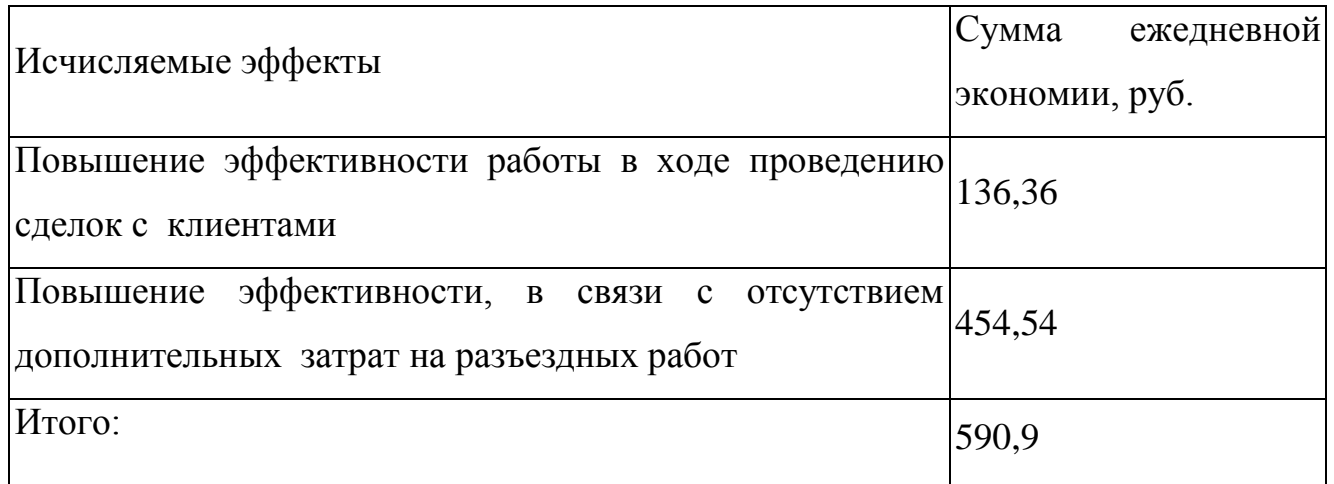

Таким образом, при 8-10 часовом рабочем дне и 5-ти дневной рабочей неделе сумма месячной экономии от внедрения программы 3D симулятора квартиры по средствам программного пакета Unreal Engine 4 рассчитывается по формуле: (8).

$$
590.9 \times 22 = 12999.8 \text{py6.},\tag{8}
$$

где 590,9 – сумма общей ежедневной экономии;

12999,8 – сумма месячной экономии в рублях.

На основе получаемых при внедрении программы исчисляемых эффектов был выявлен срок окупаемости проекта. Он равен отношению затрат на разработку к сумме прямой экономии, формула: (9).

$$
19389,17 / 12999,8 = 1,5
$$
 *mecs*uq.

Неисчисляемые эффекты:

а) Повышение уровня автоматизации и качества обработки информации. Компьютер точно и безошибочно даёт представление клиенту какую он получит квартиру и устроить по ней виртуальную прогулку.

б) Приток клиентов из-за новизны вводимой системы.

Возникновение B) принципиально **НОВЫХ** возможностей ЛЛЯ рекомендаций себя на рынке;

Дальнейшее использование информационной системы несет заказчику прибыль.

Выводы по разделу четыре

В ходе дипломного проекта была разработана программа симулятор. Был составлен график разработки проекта, рассчитана себестоимость продукции и предложена рыночная цена. Во время анализа рынка были выделены сильные и слабые стороны рынка, которые непосредственным образом повлияют на развитие рынка разрабатываемого приложений, а также рассмотрены основные импортные и зарубежные аналоги программных пакетов в сфере трехмерной графики. На основании рассмотренных данных можно сделать вывод, что разрабатываемый продукт не уступает современным аналогам  $\Pi$ <sup>O</sup> **DAIV** показателей. a также имеет современную графическую поддержку. B соответствии с рассчитываемым потенциалом разрабатываемого программного продукта выбрали, как стандартную услугу в реализации работ, на основании которого и произвели расчёты основных экономических показателей. Расчет

#### 230105.2016.261.113

Лист 59

 $(9)$ 

показал рентабельность и конкурентоспособность производства. Рассчитанная прибыль оказалась очень высокой для такого небольшого производства, что говорит о высокой экономической эффективности разработки данного устройства. Чистой прибыли, остающейся в распоряжении предприятия вполне достаточно, чтобы окупить капитальные вложения в течение первого года работы. Затраченные деньги и усилия полностью оправдывают свое предназначение.

5 БЕЗОПАСНОСТЬ ЖИЗНИ ДЕЯТЕЛЬНОСТЕЙ ПРИ РЕАЛИЗАЦИИ **TIPOEKTA BUNRIAL ENGIL 4** 

 $5.1$ разработанной Анапиз достоинств интерфейса пользователя программы

Программа представляет пользователям все необходимые средства для создания атмосферы присутствия в виртуальной комнате.

Пользовательский интерфейс не меняется и любому клиенту будет удобно адоптироваться, и пользоваться этим продуктом.

Вследствие интерфейс унифицирован этого пользовательский  $\mathbf{c}$ аналогичных программ в значительной степени, и пользователям не требуется изучать каждой новой программы новые принципы организации ДЛЯ взаимодействия с этой программой.

Пользователь не может не чего поменять в программе, тем самым не может сбить работу программы.

Внедрение вычислительной техники на производстве даёт положительный социально-экономический эффект. который выражается  $\overline{B}$ pocre производительности, снижении доли рутинного, монотонного труда, повышения скорости расчётов, скорости обмена информацией.

5.2 Рекомендации по организации рабочего места пользователя

Отрицательное воздействие на человека вычислительной техники менее выражено, сглажено многими положительными моментами. Однако у людей длительно использующих ПЭВМ могут быть отмечены такие реакции как нарушение функций зрения, быстрое общее утомление. Для того чтобы избежать вредного воздействия при работе с вычислительной техникой необходимо соблюдать соответствующие меры безопасности, правильно планировать рабочее место и режим работы.

## 230105.2016.261.173

ПЭВМ (ПК) может являться источником ряда вредных и опасных факторов производственной среды: электромагнитных полей (радиочастот), статического электричества. Нередко условия труда при работе на ПК усугубляются повышенными уровнями шума, неудовлетворительными микроклиматическими условиями и недостаточной освещенностью на фоне зрительного и нервно - эмоционального напряжения.

Работа на ПК может сопровождаться ограниченной двигательной активностью и монотонней.

Условия труда пользователя, работающего с персональным компьютером, определяются:

а) особенностями основных элементов рабочего места (пространственные параметры рабочего места и его элементов, которые должны соответствовать анатомии - физиологическим данным работающих; размещение элементов рабочего места относительно пользователя с учетом вида деятельности);

б) условиями окружающей среды (освещение в помещении дисплейного зала и на рабочем месте, микроклимат, шум, специфические факторы, обусловленные особенностями средств отображения информации, и т.д.);

в) характеристиками информационного взаимодействия человека и ПК.

Усложнение функциональной структуры деятельности в связи с применением электронной - вычислительных систем, персональных компьютеров (ПК) предъявляет новые, иногда повышенные требования к организму человека. Недооценка роли человеческого фактора при проектировании и создании ПК неизбежно отражается на качественных и количественных показателях деятельности пользователей.

- операции по вводу данных характеризуются высокой скоростью переработки информации, высоким темпом работы, низкой потребностью в обмене информацией и небольшой частотой принятия решений. Работа не требует большого умственного и зрительного напряжения, но сопровождается локальными мышечными нагрузками;

## *230105.2016.261.ПЗ* <sup>62</sup>

- диалоговые виды работ (редактирование, правка, верстка и др.) характеризуются средней скоростью ввода информации, непостоянной (неритмичной) потребностью в обмене информацией с ПК, сопровождающейся принятием решений.

Особенностью работы на ПК является постоянное и значительное напряжение функций зрительного анализатора, обусловленное необходимостью различения объектов (символов, знаков и т.п.), при наличии на экране: строчной структуры экрана, мелькания изображений, недостаточной освещенности поля экрана, недостаточной контрастности объектов различения и необходимости постоянной пере адаптации зрительного аппарата к различным уровням освещенности экрана, оригинала и клавиатуры.

Нервно - эмоциональное напряжение при работе на ПК возникает вследствие дефицита времени, большого объема и плотности информации, особенностей диалогового режима общения человека и ПК (сбои, оперативное ожидание, психологические особенности работы оператора, связанные с эмоционально - волевой сферой), ответственности за безошибочность информации.

Темп работы на ПК при вводе информации (текста, данных и т.п.) определяется объемом и характером производственного задания и временем его выполнения.

В период выполнения операций ввода данных количество мелких стереотипных движений кистей и пальцев рук за смену может превысить 60 тыс., что в соответствии с гигиенической классификацией труда относится к категории вредных и опасных.

5.3 Требования к производственным зданиям и помещениям

Производственные здания и помещения должны удовлетворять требованиям СНиП 2.09.02-85 "Производственные здания" и СНиП 2.09.04-87 "Административные и бытовые здания".

230105.2016.261.ПЗ 63

Помещения для ПЭВМ (ПК) не разрешается размещать в подвалах.

Здания и помещения, деятельность в которых связана с широким использованием дисплеев, следует размещать с учетом розы ветров по отношению к соседним предприятиям (на территории предприятия по отношению к зданиям цехов) и другим объектам с технологическими процессами, которые являются источниками выделения вредных факторов, коррозионно - активных, неприятно пахнущих веществ или пыли.

Помещения, предназначенные для размещения рабочих мест, оснащенных дисплеями, следует располагать в северной или северо - восточной части здания. В случаях, если на действующих объектах такие помещения ориентированы преимущественно на юг, должны быть предусмотрены солнцезащитные устройства (жалюзи, шторы и пр.).

Размещение помещений с ПК следует осуществлять по принципу однородности видов выполняемых работ.

Производственные помещения с расположенными в них ПЭВМ должны быть изолированы от участков, где уровни шума и вибрации могут превышать допустимые величины.

Объем производственного помещения на одного работающего должен составлять не менее 20 куб. м, площадь - не менее 6,0 кв. м.

Для внутренней отделки помещения необходимо использовать диффузно отражающие материалы с коэффициентом отражения для потолка - 0,7 - 0,8, для стен - 0,5 - 0,6, для пола - 0,3 - 0,5.

Поверхность пола должна быть ровной, удобной для очистки и влажной уборки, обладать антистатическими свойствами.

Полимерные материалы, применяемые для внутренней отделки помещения, должны иметь гигиенический сертификат (быть разрешены для применения органами и учреждениями государственного санитарно эпидемиологического надзора).

Звукоизоляция помещений должна отвечать гигиеническим требованиям и обеспечивать нормируемые параметры шума.

*230105.2016.261.ПЗ* <sup>64</sup>

5.4 Требования к производственным процессам и оборудованию

Производственные процессы при работе на ПЭВМ (ПК) должны соответствовать требованиям ГОСТ 12.3.002-75 "ССБТ. Процессы производственные. Общие требования безопасности".

При выполнении работ на ПК согласно ГОСТ 12.0.003-74 "ССБТ. Опасные и вредные производственные факторы. Классификация" могут иметь место следующие факторы:

- повышенная температура поверхностей ПК;

- повышенная или пониженная температура воздуха рабочей зоны;

- выделение в воздух рабочей зоны ряда химических веществ;

- повышенная или пониженная влажность воздуха;

- повышенный или пониженный уровень отрицательных и положительных аэроионов;

- повышенное значение напряжения в электрической цепи, замыкание;

- повышенный уровень статического электричества;

- повышенный уровень электромагнитных излучений;

- повышенная напряженность электрического поля;

- отсутствие или недостаток естественного света;

- недостаточная искусственная освещенность рабочей зоны;

- повышенная яркость света;

- повышенная контрастность;

- прямая и отраженная блесткость;

- зрительное напряжение;

- монотонность трудового процесса;

- нервно - эмоциональные перегрузки.

Рабочие места с ПЭВМ должны размещаться в изолированных помещениях.

При выполнении работы со значительным умственным напряжением рабочие места (с ПЭВМ) необходимо изолировать друг от друга специальной перегородкой высотой 1,5 - 2 м.

Шкафы, сейфы, стеллажи для хранения дисков, дискеток, комплектующих деталей, запасных блоков и др. необходимо располагать в подсобных помещениях, где должны находиться рабочий стол и радиомонтажный стол.

Все виды оборудования должны иметь гигиенический сертификат, включающий, в том числе, оценку визуальных параметров.

Конструкция оборудования, его дизайн, эргономические параметры должны обеспечивать надежное и комфортное считывание отображаемой информации.

Конструкция ПК должна обеспечивать возможность фронтального наблюдения экрана путем поворота корпуса в горизонтальной плоскости вокруг вертикальной оси в пределах +/- 30 градусов и в вертикальной плоскости вокруг горизонтальной оси в пределах +/- 30 градусов с фиксацией в заданном положении. Дизайн оборудования должен предусматривать окраску корпуса в спокойные мягкие тона с диффузным рассеиванием света, с коэффициентом отражения 0,4 - 0,6, без блестящих деталей, способных создавать блики.

Для обеспечения надежного считывания информации при соответствующей степени комфортности ее восприятия должны быть определены оптимальные и допустимые диапазоны визуальных эргономических параметров.

Оптимальным диапазоном значений визуального эргономического параметра называется диапазон, в пределах которого обеспечивается безошибочное считывание информации при времени реакции человека (оператора), превышающем минимальное, установленное экспериментально для данного типа ПК, не более чем в 1,2 раза.

Допустимым диапазоном значений визуального эргономического параметра называется диапазон, при котором обеспечивается безошибочное считывание информации, а время реакции человека (оператора) превышает

## *230105.2016.261.ПЗ* 66

минимальное, установленное экспериментально для данного типа ПК, не более чем в 1,5 раза.

При проектировании и разработке ПК сочетания визуальных эргономических параметров и их значения, соответствующие оптимальным и допустимым диапазонам, полученные в результате испытаний в специализированных лабораториях, аккредитованных в установленном порядке, и подтвержденные соответствующими протоколами, должны быть внесены в техническую документацию на ПК.

При работе с ПК необходимо обеспечивать значения визуальных параметров в пределах оптимального диапазона; разрешается кратковременная работа при допустимых значениях визуальных параметров. Оптимальные и допустимые значения визуальных эргономических параметров должны быть указаны в технической документации ПК для режимов работы пользователей. При отсутствии в технической документации на ПК данных об оптимальных и допустимых диапазонах значений эргономических параметров эксплуатация ПЭВМ (ПК) не допускается.

Конструкция ПК должна предусматривать наличие регулировок яркости и контраста, обеспечивающих возможность изменения этих параметров от минимальных до максимальных значений.

Конструкция клавиатуры должна предусматривать:

- исполнение в виде отдельного устройства с возможностью свободного перемещения;

- опорное приспособление, позволяющее изменить угол наклона поверхности клавиатуры в пределах от 5 до 15 градусов;

- высоту среднего ряда клавиш не более 30 мм;

- выделение цветом, размером, формой и местом расположения функциональных групп клавиш;

- минимальный размер клавиш - 13 мм, оптимальный - 15 мм;

- клавиши с углублением в центре и шагом 19 +/- 1 мм;

- расстояние между клавишами не менее 3 мм;

## *230105.2016.261.ПЗ* <sup>67</sup>

- одинаковый ход для всех клавиш с минимальным сопротивлением нажатию 0,25 H и максимальным - не более 1,5 H;

- звуковую обратную связь от включения клавиш с регулировкой уровня звукового сигнала и возможности ее отключения.

5.5 Требования к отоплению, вентиляции и кондиционированию воздуха

Для предотвращения неблагоприятного воздействия на работающих в производственных зданиях и рабочих помещениях вредных факторов, а именно: повышенной (или пониженной) температуры, повышенной относительной влажности и скорости движения воздуха, запыленности, загазованности - следует предусматривать системы отопления, теплоснабжения, вентиляции и кондиционирования воздуха.

Устройство, содержание и эксплуатация систем должны соответствовать требованиям:

- СНиП 2.04.05-91 "Отопление, вентиляция и кондиционирование воздуха";

- ГОСТ 12.4.021-75 "ССБТ. Системы вентиляционные. Общие требования";

- "Правил технической эксплуатации теплоиспользующих установок и тепловых сетей".

Отопительные приборы размещают в местах, доступных для осмотра / ремонта, очистки, на расстоянии 100 мм от поверхностей стен.

Не допускается размещать отопительные приборы в нишах стен.

Вентиляция и кондиционирование воздуха должны обеспечивать соответственно допустимые и оптимальные нормы микроклиматических параметров на рабочих местах, оснащенных ПК, и содержание вредных веществ в воздухе рабочей зоны не выше ПДК.

Концентрация вредных веществ в приточном воздухе не должна превышать 0,3 ПДК.

## 2*30105.2016.261.ПЗ* 68

Вентиляция производственных зданий в районах с расчетной температурой наружного воздуха минус 40 град. C и не ниже должна быть с искусственным побуждением.

Расчет воздухообмена следует проводить по теплоизбыткам от машин, людей, солнечной радиации и искусственного освещения.

5.6 Требования к организации рабочих мест

Рабочие места должны соответствовать требованиям ГОСТ 12.2.032-78 "ССБТ. Рабочее место при выполнении работ сидя. Общие эргономические требования" и ГОСТ 12.2.061-81 "ССБТ. Оборудование производственное. Общие требования безопасности к рабочим местам".

Работа с применением персональных ПЭВМ (ПК) сопряжена со значительными зрительными и нервно - психологическими нагрузками, что повышает требования к организации труда пользователей ПК.

Конструкция рабочей мебели должна обеспечивать возможность индивидуальной регулировки, соответственно росту работающего, и создавать удобную позу. Часто используемые предметы труда и органы управления должны находиться в оптимальной рабочей зоне.

Конструкция рабочего стола должна обеспечивать оптимальное размещение на рабочей поверхности используемого оборудования с учетом его количественных и конструктивных особенностей, а также характера выполняемой работы.

Высота рабочей поверхности стола должна регулироваться в пределах 680 - 800 мм, при отсутствии такой возможности его высота должна быть не менее 725 мм.

На поверхности рабочего стола для документов необходимо предусматривать размещение специальной подставки, расстояние которой от глаз должно быть аналогичным расстоянию от глаз до клавиатуры.

*230105.2016.261.ПЗ* <sup>69</sup>

Модульными размерами рабочей поверхности стола, на основании которых должны рассчитываться конструктивные размеры, следует считать: ширину - 800, 1000, 1200 и 1400 мм, глубину - 800 и 1000 мм при нерегулируемой его высоте, равной 725 мм.

Под столешницей рабочего стола должно быть свободное пространство для ног с размерами по высоте не менее 600 мм, по ширине - 500 мм, по глубине - 650 мм.

Конструкция рабочего стула должна обеспечивать поддержание рациональной рабочей позы при работе, что позволит изменять позу для снижения статического напряжения мышц шейном - плечевой области и спины для предупреждения развития утомления.

Тип рабочего стула должен выбираться в зависимости от характера выполняемой работы.

Рабочий стул должен быть подъемно - поворотным и с регулируемым углом наклона сиденья и спинки, а также расстоянием спинки от переднего края сиденья. При этом регулировка каждого параметра должна быть независимой, легко осуществляемой и иметь надежную фиксацию.

Рабочее кресло должно иметь подлокотники. Ширина и глубина поверхности сиденья должна составлять не менее 400 мм. Высота опорной поверхности спинки должна быть не менее 300 мм, ширина - не менее 380 мм. Радиус ее кривизны в горизонтальной плоскости - 400 мм. Угол наклона спинки должен изменяться в пределах 90 - 110 град. к плоскости сиденья.

Материал покрытия рабочего кресла должен обеспечивать возможность легкой очистки от загрязнений. Поверхности сиденья и спинки должны быть полумягкими, с нескользящим, не электризующим и воздухопроницаемым покрытием.

На рабочем месте необходимо оборудовать подставку для ног. Ее длина должна составлять 400 мм, ширина - 350 мм. Необходимо предусматривать регулировку высоты подставки в пределах до 150 мм и угла ее наклона до 20

градусов. Поверхность подставки должна быть рифленой и иметь по переднему краю бортик высотой 10 мм.

При организации рабочих мест для работы на ПЭВМ необходимо предусматривать:

- пространство по глубине не менее 850 мм с учетом выступающих частей оборудования для нахождения человека - оператора;

- пространство для ног глубиной и высотой не менее 150 мм и шириной не менее 530 мм;

- расположение устройств ввода - вывода информации, обеспечивающее оптимальную видимость экрана;

- легкую досягаемость органов ручного управления в зоне моторного поля: по высоте - 900 - 1300 мм, по глубине - 400 - 500 мм;

- расположение экрана ПЭВМ в месте рабочей зоны, обеспечивающее устройство зрительного наблюдения в вертикальной плоскости под углом +30 градусов от нормальной линии взгляда оператора, а также устройство использования ПЭВМ (ввод - вывод информации при корректировке основных параметров технологического процесса, отладка программ и др.), одновременно с выполнением основных производственных операций (наблюдение за зоной обработки на станке с программным управлением и др.);

- возможность поворота экрана вокруг горизонтальной и вертикальной осей.

Клавиатуру следует располагать на поверхности стола на расстоянии 100 - 300 мм от края, обращенного к пользователю, или на специальной регулируемой по высоте рабочей поверхности, отделенной от основной столешницы.

5.7 Требования к естественному и искусственному освещению

Помещения с ПЭВМ (ПК) должны иметь естественное и искусственное освещение.

Естественное освещение должно осуществляться через боковые светопроемы, ориентированные преимущественно на север и северо - восток. Величина коэффициента естественной освещенности (КЕО) должна соответствовать нормативным уровням по СНиП 23-05-95 "Естественное и искусственное освещение" и создавать КЕО не ниже 1,2% в зонах с устойчивым снежным покровом и не ниже 1,5% на остальной территории.

Искусственное освещение следует осуществлять в виде системы комбинированного освещения. В качестве источников света рекомендуется применять люминесцентные лампы типа ЛБ.

Освещенность на поверхности стола в зоне размещения рабочего документа должна быть 300 - 500 лк. Местное освещение не должно создавать бликов на поверхности экрана и увеличивать освещенность экрана более 300 лк.

Общее освещение следует выполнять в виде сплошных или прерывистых линий светильников, расположенных сбоку от рабочих мест, параллельно линии зрения пользователя при разном расположении ПК. При парамедиальном расположении компьютеров линии светильников должны располагаться локализовано над каждым рабочим столом ближе к его переднему краю.

Применение светильников без рассеиваете и экранизирующих решеток не допускается.

Показатель озлобленности для источников общего искусственного освещения не должен превышать 20.

Яркость светильников общего освещения в зоне углов излучения от 50 до 90 град. с вертикалью в продольной и поперечной плоскостях должна составлять не более 200 кд/кв. м, защитный угол должен быть не менее 40 град.

## 230105.2016.261.ПЗ 72
Соотношение яркости между рабочими поверхностями не должно превышать 3:1 - 5:1, а между рабочими поверхностями и столами или оборудованием - 10:1.

Светильники местного освещения должны иметь не просвечивающийся отражатель с запретным углом не менее 40 град.

В качестве источников искусственного освещения должны применяться преимущественно люминесцентные лампы типа ЛБ. Допускается использование ламп накаливания в местном освещении.

Чистку стекол оконных рам и светильников осуществлять не реже двух раз в год.

5.8 Требования к микроклимату и ионизации воздушной среды

В производственных помещениях, в которых работа на ПЭВМ (ПК) является основной (редакционное - издательский и наборный процессы в издательствах и типографиях) должны обеспечиваться оптимальные параметры микроклимата (таблица 5).

Таблица5 - оптимальные нормы микроклимата для помещений с пэвм (пк)

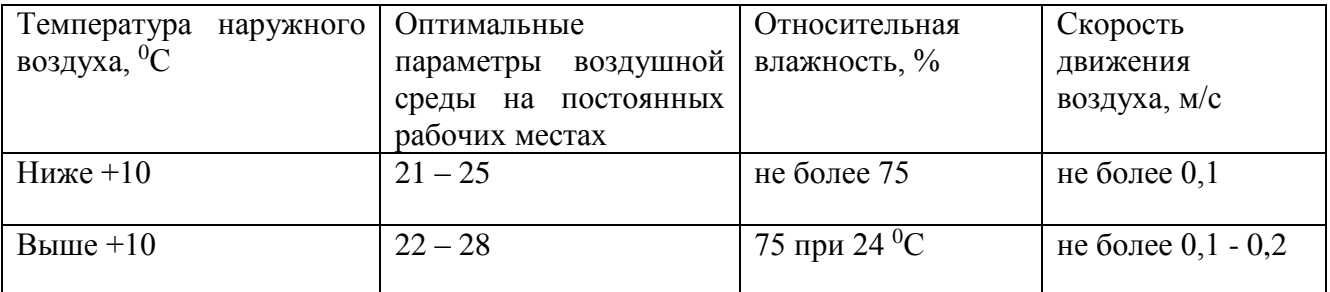

Примечание. К категории 1а относятся работы, производимые сидя и не требующие физического напряжения, при которых расход энергии составляет до 120 ккал/ч.

К категории 1б относятся работы, производимые сидя, стоя или связанные с ходьбой и сопровождающиеся некоторым физическим напряжением, при которых расход энергии составляет от 120 до 150 ккал/ч.

В производственных помещениях, в которых работа на ПЭВМ является вспомогательной, микроклиматические параметры должны соответствовать СанПиН 2.2.4.548-96 "Гигиенические требования к микроклимату производственных помещений".

Уровни положительных (n+) и отрицательных (n-) аэроионов в воздухе помещений с ПЭВМ должны соответствовать "Санитарное - гигиеническим нормам допустимых уровней ионизации воздуха..." (2152-80 от 12.02.80):

- минимально необходимые уровни аэроионов в 1 куб. см воздуха - n- - 600;  $n+ -400$ ;

- оптимальные уровни - n+ - 1500 - 3000; n- - 3000 - 5000;

- максимально допустимые -  $n+$  - 50000; n- - 50000.

5.9 Требования к шуму и вибрации

Производственные помещения, в которых для работы используются ПЭВМ (ПК), не должны граничить с помещениями, в которых уровни шума и вибрации превышают нормируемые значения (печатные, механические цеха).

В помещениях, оборудованных ПК, при выполнении основной работы на ПК уровень шума на рабочем месте не должен превышать 50 дБА (Санитарные нормы "Шумы на рабочих местах, в помещениях жилых, общественных зданий и на территории жилой застройки").

Уровни вибрации в производственных помещениях при работе на ПК согласно санитарным нормам "Производственная вибрация, вибрация в помещениях жилых и общественных зданий" не должны превышать следующих значений (по виброскорости) на частотах 2, 4, 8, 16, 31,5, 63 Гц соответственно 79, 73, 67, 67, 67, 67 дБ, корректированные значения и их уровни в дБА - 72 дБ.

5.10 Требования к ионизирующим и неионизирующим излучениям

Основным источником электромагнитных излучений от мониторов ПЭВМ (ПК) является трансформатор высокой частоты строчной развертки.

Конструкция монитора ПЭВМ должна обеспечивать мощность экспозиционной дозы рентгеновского излучения в любой точке на расстоянии 0,05 м от экрана и корпуса монитора ПК при любых положениях регулирующих устройств и не должна превышать 7,74 x 10 А/кт, что соответствует эквивалентной дозе, равной 0,1 мбэр/час (100 мкр/час).

Напряженность электромагнитного поля на расстоянии 50 см вокруг ПЭВМ по электрической составляющей должна быть не более:

- в диапазоне частот 5 Гц - 2 кГц - 25 в/м;

- в диапазоне частот 2 - 400 кГц - 2,5 в/м.

Плотность магнитного потока индукции должна быть не более:

- в диапазоне частот 5 Гц - 2 кГц - 250 нТл;

- в диапазоне частот 2 - 400 кГц - 25 нТл.

Поверхностный электростатический потенциал не должен превышать 500

в.

5.11 Требования к организации режима труда и отдыха

Режимы труда и отдыха при работе на ПЭВМ (ПК) должны организовываться в зависимости от вида и категории трудовой деятельности.

Различают 3 группы деятельности:

- группа А - работа по считыванию информации с предварительным запросом;

- группа Б - работа по вводу информации;

- группа В - творческая работа в режиме диалога с ЭВМ.

При выполнении разных групп работ в течение смены за основную принимают такую, которая занимает не менее 50% времени рабочего дня.

Для групп трудовой деятельности различают 3 категории тяжести и напряженности работы:

- для группы А - до 20000 знаков - I категория;

до 40000 знаков - II категория;

до 60000 знаков - III категория.

Набор более 60000 знаков не допускается;

- для группы Б - до 15000 знаков - I категория;

до 30000 знаков - II категория;

до 40000 знаков - III категория.

Набор более 40000 знаков не допускается;

- для группы В - до 2 часов - I категория;

до 4 часов - II категория;

до 6 часов - III категория.

Набор более 6 часов не допускается.

Продолжительность обеденного перерыва определяется действующим законодательством о труде и правилами внутреннего трудового распорядка предприятия.

Для обеспечения оптимальной работоспособности и сохранения здоровья пользователей на протяжении рабочей смены должны устанавливаться регламентированные перерывы.

Время регламентированных перерывов в течение рабочей смены устанавливается в зависимости от ее продолжительности, вида и категории трудовой деятельности.

Суммарное время регламентированных перерывов (в мин.) принимается:

- для групп А, Б и В: категория I - 30 мин. (при 8-часовом рабочем дне) и 70 мин. (при 12-часовом рабочем дне);

категория II - 50 и 90 мин. соответственно;

категория III - 70 и 120 мин. соответственно.

Продолжительность непрерывной работы с ПК не должна превышать 2 часов.

### *230105.2016.261.ПЗ* <sup>76</sup>

При работе с ПК в ночную смену (с 22 часов) независимо от категории и вида трудовой деятельности продолжительность регламентированных перерывов должна увеличиваться на 60 минут.

При 8-часовой смене регламентированные перерывы следует устанавливать:

- для I категории работ - через 2 часа от начала работы и через 1,5 - 2 часа после обеденного перерыва продолжительностью 15 минут каждый;

- для II категории работ - через 2 часа от начала смены и через 1,5 - 2 часа после обеда продолжительностью 15 мин. каждый или по 10 минут через каждый час работы;

- для III категории работ - через  $1,5$  - 2 часа от начала смены и через  $1,5$  - 2 часа после обеда продолжительностью 20 минут каждый или по 15 минут через каждый час работы.

При 12-часовой смене регламентированные перерывы должны устанавливаться в первые 8 часов работы аналогично перерывам при 8-часовой смене, а в течение последних 4 часов работы, независимо от категории и вида работ, - каждый час продолжительностью 15 минут.

Во время регламентированных перерывов с целью сохранения высокой работоспособности целесообразно выполнять комплекс упражнений.

С целью уменьшения отрицательного влияния монотонности целесообразно чередование операций осмысленного текста и числовых данных, чередование редактирования текстов и ввода данных (изменение содержания работы).

В случаях возникновения у работающих с ПК зрительного дискомфорта и других неблагоприятных субъективных ощущений при соблюдении санитарном гигиенических, эргономических требований следует применять индивидуальный подход в ограничении времени работ с ПЭВМ, коррекцию длительности перерывов для отдыха или проводить смену деятельности на другую, не связанную с использованием ПЭВМ.

### *230105.2016.261.ПЗ* <sup>77</sup>

Работающим на ПЭВМ с высоким уровнем нервного напряжения во время регламентированных перерывов и в конце рабочего дня показан отдых в комнатах психологической разгрузки.

а - 350 мм. Необходимо предусматривать регулировку высоты подставки в пределах 0 - 150 мм и угла ее наклона - в пределах 0 - 20 град. Она должна иметь рифленое покрытие и бортик высотой 20 мм по нижнему краю.

5.12 Пожарная безопасность

Требуемый уровень обеспечения пожарной безопасности людей осуществляется выполнением требований нормативных документов по пожарной безопасности и составляет не менее 0,99 предотвращения воздействия опасных факторов в год в расчете на каждого человека.

В соответствии с Федеральным законом РФ № 69-ФЗ от 21.12.94г. «О пожарной безопасности» и Правилами пожарной безопасности в РФ персональная ответственность за пожарную безопасность на предприятиях возлагается на непосредственного руководителя – главного директора, а в отделах - на руководителей этих отделов.

Руководители соответствующих объектов обеспечивают полное, своевременное и неукоснительное выполнение правил, норм и условий пожарной безопасности. Руководством должна быть разработана и утверждена инструкция пожарной безопасности и планы эвакуации в случае пожара, квалифицированы все рабочие места по категориям взрывоопасной и пожарной опасности, необходимо чтобы приобретались и своевременно обновлялись средства пожаротушения, чтобы были назначены лица, ответственные за пожарную безопасность в структурных подразделениях, проведен противопожарный инструктаж и занятия по пожарному техминимуму с ответственными лицами.

Все работники при поступлении на работу должны проходить инструктаж по пожарной безопасности и в дальнейшем строго соблюдать все требования инструкции. Во всех инструкциях по технике безопасности обращается внимание

### 230105.2016.261.ПЗ | <sub>78</sub>

на то, что оборудование необходимо содержать в чистоте, не загромождать подходы и подъезды к нему.

Накопление горючей пыли на отопительных приборах и осветительной арматуре, складирование полуфабрикатов, готовой продукции, пленки, ГСМ вблизи отопительных приборов, оставление без надзора включенных электронагревательных приборов также может привести к возникновению пожара. К самовозгоранию может привести неисправность электрооборудования, загрязнение электрооборудования бумажной пылью и смазочными маслами.

Запрещается приступать к работе на машине при неисправности устройства для снятия статического электричества.

Согласно ГОСТ 21.1.019-79 электробезопасность электроустановок обеспечивается:

- конструкцией электроустановок;
- техническими способами и средствами защиты;

организационными и техническими мероприятиями.

Все меры обеспечения электробезопасности сводятся к следующему:

недопущение прикосновения и приближения на опасное расстояние к токоведущим частям оборудования, находящегося под напряжением;

снижение напряжения прикосновения;

 уменьшение продолжительности воздействия электрического тока на человека.

К техническим способам относятся следующие, предусмотренные ПУЭ:

- применение надлежащей изоляции и контроль за ее состоянием;
- обеспечение недоступности токоведущих частей;
- заземление или зануление корпусов электрооборудования;
- применение низких напряжений.

## *230105.2016.261.ПЗ* <sup>79</sup>

Выводы по главе пять

Помещения, где установлена вычислительная техника, относятся к категории «В» - помещения, где находятся твердые горючие и трудногорючие вещества и материалы. При защите помещений ЭВМ, учитывается специфика взаимодействия огнетушащих веществ с защищаемыми оборудованием, изделиями, материалами и так далее. Данные помещения должны быть оборудованы углекислотными огнетушителями ОУ-5 с учетом предельно допустимой концентрации огнетушащего вещества

#### ЗАКЛЮЧЕНИЕ

В программе Unreal Engine 4 была разработана трёхмерная модель квартира демонстрирующие возможности программы Unreal engel 4. Также был проведён сравнительный анализ прикладных программных средств для создания отдельных 3D моделей3D моделей и выбрана 3d max 2012 Design .

Создана модели потолка, стен, оконных и дверных проёмов.

Созданы внутреннее освещение (лампочки накаливания) и внешнее освещение, эмитирующее солнце.

Созданы сложные 3D модели интерьера квартиры.

Созданы текстуры отдельных объектов модели.

Создано отдельное модульное программирование отдельного 3D объекта.

В организационно-экономическом разделе была показана экономическая эффективность внедрения разрабатываемого расходомера.

Разработаны правила охраны труда для обеспечения безопасности работающего персонала над проектом.

Следовательно, поставленные задачи были решены и цель выпускной квалификационной работы достигнута.

#### БИБЛИОГРАФИЧЕСКИЙ СПИСОК

1. Стандарт организация. Курсовое и дипломное проектирование. Общие требования к содержанию и оформлению [Текст]. СТО ЮУрГУ 04-2008 / Составители: Т.И. Парубочая, Н.В. Сырейщикова, В.И. Гузеев, Л.В. Винокурова. – Челябинск: Изд-во ЮУрГУ, 2008. – 56 с.

2. Тимофеев, С.А. 3ds Max 2011 [Текст]. / С.А. Тимофеев, М.В. Шишанов. – Спб.: БХВ-Петербург, 2010. – 512 с.: ил. ; 24 см. – 1800 экз. – ISBN 978-5-9775-0556-7.

3. Пронин, Г.В. Технология дизайна в 3ds Max 2011. От моделирования до визуализации [Текст]. / Г.В. Пронин, М.В. Шишанов. – Спб.:БХВ-Петербург, 2011. – 384 с.: ил. ; 24 см. – 2500 экз. - ISBN 978-5-4237-0009-6.

4. Шишанов, А.С. Дизайн интерьеров в 3ds Max 2011 [Текст]. / А.С. Шишанов – Спб.:БХВ-Петербург, 2011. – 248 с.: ил. ; 24 см. – 2500 экз. - ISBN 978-5-49807-922-6.

5. Ишниязова, А.Р. Разработка экономической части дипломного проектирования для не экономических специальностей [Текст]: методическое пособие / А.Р. Ишниязова. – Нижневартовск, 2005 (электронный вариант).

6. Безопасность жизнедеятельности [Текст] / Под редакцией С. В. Белого. – М.: Высшая школа, - 2007. – 615 с. ; 21 см. – 3000 экз. – ISBN 5-06- 004171-2

7. Официальный сайт - Unreal Engine 4 Documentation[Электронный ресурс].- Режим доступа : https://docs.unrealengine.com/latest/INT/

#### ПРИЛОЖЕНИЯ

#### ПРИЛОЖЕНИЕ А

#### Компакт-диск

Содержание:

- 1. Пояснительная записка
- 2. Программный файл
- 3. Презентация